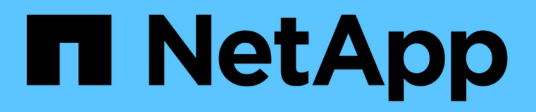

## **Comience a usar Google Cloud**

Cloud Volumes ONTAP

NetApp April 23, 2024

This PDF was generated from https://docs.netapp.com/es-es/bluexp-cloud-volumes-ontap/task-gettingstarted-gcp.html on April 23, 2024. Always check docs.netapp.com for the latest.

# **Tabla de contenidos**

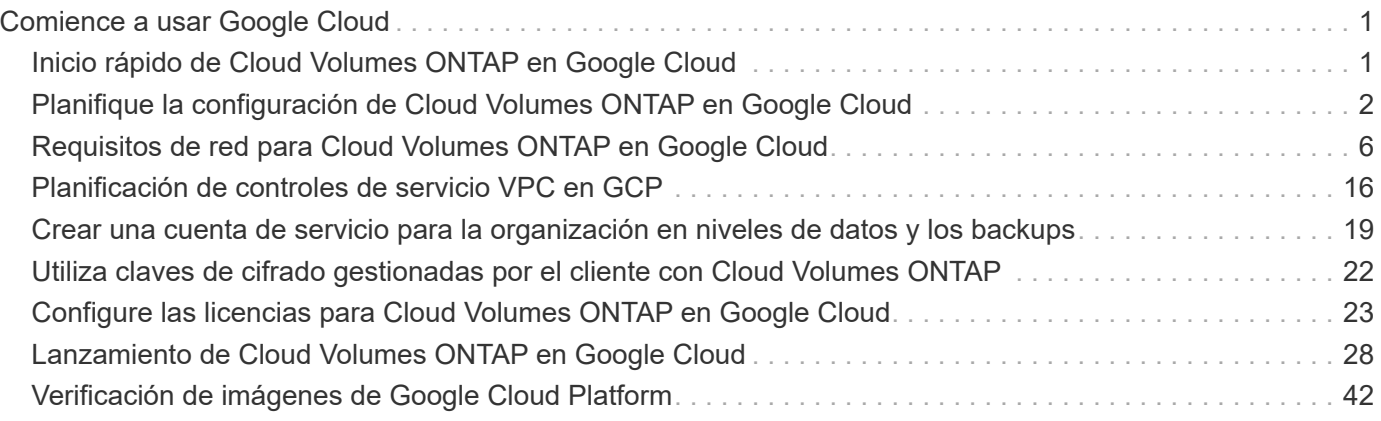

# <span id="page-2-0"></span>**Comience a usar Google Cloud**

## <span id="page-2-1"></span>**Inicio rápido de Cloud Volumes ONTAP en Google Cloud**

Empiece a usar Cloud Volumes ONTAP para Google Cloud en unos pasos.

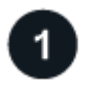

#### **Cree un conector**

Si usted no tiene un ["Conector"](https://docs.netapp.com/us-en/bluexp-setup-admin/concept-connectors.html) Sin embargo, un administrador de cuentas necesita crear uno. ["Descubra](https://docs.netapp.com/us-en/bluexp-setup-admin/task-quick-start-connector-google.html) [cómo crear un conector en Google Cloud"](https://docs.netapp.com/us-en/bluexp-setup-admin/task-quick-start-connector-google.html)

Tenga en cuenta que si desea implementar Cloud Volumes ONTAP en una subred en la que no haya acceso a Internet disponible, deberá instalar manualmente el conector y acceder a la interfaz de usuario de BlueXP que se esté ejecutando en ese conector. ["Aprenda a instalar manualmente el conector en una ubicación sin acceso](https://docs.netapp.com/us-en/bluexp-setup-admin/task-quick-start-private-mode.html) [a Internet"](https://docs.netapp.com/us-en/bluexp-setup-admin/task-quick-start-private-mode.html)

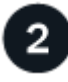

#### **Planificación de la configuración**

BlueXP ofrece paquetes preconfigurados que se ajustan a sus necesidades de carga de trabajo, o puede crear su propia configuración. Si elige su propia configuración, debe conocer las opciones disponibles.

["Obtenga más información acerca de la planificación de la configuración".](#page-3-0)

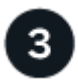

#### **Configure su red**

- 1. Asegúrese de que VPC y las subredes admitan la conectividad entre el conector y Cloud Volumes ONTAP.
- 2. Si tiene pensado habilitar la organización en niveles de datos, ["Configure la subred de Cloud Volumes](https://cloud.google.com/vpc/docs/configure-private-google-access) [ONTAP para acceso privado a Google"](https://cloud.google.com/vpc/docs/configure-private-google-access).
- 3. Si va a implementar un par de alta disponibilidad, asegúrese de tener cuatro VPC, cada uno con su propia subred.
- 4. Si está utilizando un VPC compartido, proporcione la función *Compute Network User* a la cuenta de servicio Connector.
- 5. Habilite el acceso a Internet de salida desde el VPC de destino para AutoSupport de NetApp.

Este paso no es necesario si está instalando Cloud Volumes ONTAP en una ubicación en la que no hay acceso a Internet disponible.

["Obtenga más información sobre los requisitos de red".](#page-7-0)

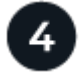

#### **Configure una cuenta de servicio**

Cloud Volumes ONTAP requiere una cuenta de servicio de Google Cloud para dos finalidades. La primera es cuando se activa ["organización en niveles de los datos"](https://docs.netapp.com/es-es/bluexp-cloud-volumes-ontap/concept-data-tiering.html) Para organizar los datos inactivos en niveles en almacenamiento de objetos de bajo coste en Google Cloud. La segunda es cuando se activa la ["Backup y](https://docs.netapp.com/us-en/bluexp-backup-recovery/concept-backup-to-cloud.html) [recuperación de BlueXP"](https://docs.netapp.com/us-en/bluexp-backup-recovery/concept-backup-to-cloud.html) para realizar backups de volúmenes en un almacenamiento de objetos de bajo coste.

Puede configurar una cuenta de servicio y utilizarla para ambos fines. La cuenta de servicio debe tener el rol **Administrador de almacenamiento**.

["Lea las instrucciones paso a paso".](#page-20-0)

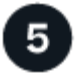

#### **Habilite las API de Google Cloud**

["Habilite las siguientes API de Google Cloud en su proyecto".](https://cloud.google.com/apis/docs/getting-started#enabling_apis) Estas API son necesarias para poner en marcha el conector y Cloud Volumes ONTAP.

- API de Cloud Deployment Manager V2
- API de registro en la nube
- API de Cloud Resource Manager
- API del motor de computación
- API de gestión de acceso e identidad (IAM)

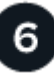

#### **Inicie Cloud Volumes ONTAP con BlueXP**

Haga clic en **Agregar entorno de trabajo**, seleccione el tipo de sistema que desea implementar y complete los pasos del asistente. ["Lea las instrucciones paso a paso".](#page-29-0)

#### **Enlaces relacionados**

- ["Creación de un conector desde BlueXP"](https://docs.netapp.com/us-en/bluexp-setup-admin/task-quick-start-connector-google.html)
- ["Instalar el software del conector en un host Linux"](https://docs.netapp.com/us-en/bluexp-setup-admin/task-install-connector-on-prem.html)
- ["Qué hace BlueXP con los permisos de Google Cloud"](https://docs.netapp.com/us-en/bluexp-setup-admin/reference-permissions-gcp.html)

## <span id="page-3-0"></span>**Planifique la configuración de Cloud Volumes ONTAP en Google Cloud**

Al poner en marcha Cloud Volumes ONTAP en Google Cloud, puede elegir un sistema preconfigurado que se ajuste a los requisitos de la carga de trabajo, o puede crear su propia configuración. Si elige su propia configuración, debe conocer las opciones disponibles.

### **Seleccione una licencia de Cloud Volumes ONTAP**

Hay varias opciones de licencia disponibles para Cloud Volumes ONTAP. Cada opción le permite elegir un modelo de consumo que cumpla sus necesidades.

- ["Obtenga información sobre las opciones de licencia para Cloud Volumes ONTAP"](https://docs.netapp.com/es-es/bluexp-cloud-volumes-ontap/concept-licensing.html)
- ["Aprenda a configurar las licencias"](#page-24-0)

#### **Seleccione una región admitida**

Cloud Volumes ONTAP es compatible en la mayoría de las regiones de Google Cloud. ["Consulte la lista](https://cloud.netapp.com/cloud-volumes-global-regions) [completa de las regiones admitidas"](https://cloud.netapp.com/cloud-volumes-global-regions).

## **Seleccione un tipo de máquina admitido**

Cloud Volumes ONTAP admite varios tipos de máquinas, según el tipo de licencia que elija.

#### ["Configuraciones admitidas para Cloud Volumes ONTAP en GCP"](https://docs.netapp.com/us-en/cloud-volumes-ontap-relnotes/reference-configs-gcp.html)

#### **Comprender los límites de almacenamiento**

El límite de capacidad bruta de un sistema de Cloud Volumes ONTAP está relacionado con la licencia. Los límites adicionales afectan al tamaño de los agregados y los volúmenes. Debe conocer estos límites a medida que planifique la configuración.

["Límites de almacenamiento para Cloud Volumes ONTAP en GCP"](https://docs.netapp.com/us-en/cloud-volumes-ontap-relnotes/reference-limits-gcp.html)

### **Ajuste el tamaño de su sistema en GCP**

Configurar el tamaño de su sistema Cloud Volumes ONTAP puede ayudarle a cumplir los requisitos de rendimiento y capacidad. Al elegir un tipo de máquina, un tipo de disco y un tamaño de disco, es necesario tener en cuenta algunos puntos clave:

#### **Tipo de máquina**

Observe los tipos de máquina admitidos en la ["Notas de la versión de Cloud Volumes ONTAP"](http://docs.netapp.com/cloud-volumes-ontap/us-en/index.html) Y luego revise los detalles de Google sobre cada tipo de máquina compatible. Haga coincidir los requisitos de carga de trabajo con el número de vCPU y memoria para el tipo de máquina. Tenga en cuenta que cada núcleo de CPU aumenta el rendimiento de la red.

Consulte lo siguiente para obtener más información:

- ["Documentación de Google Cloud: Tipos de máquina estándar N1"](https://cloud.google.com/compute/docs/machine-types#n1_machine_types)
- ["Documentación de Google Cloud: Rendimiento"](https://cloud.google.com/docs/compare/data-centers/networking#performance)

#### **Tipo de disco para GCP**

Cuando crea volúmenes para Cloud Volumes ONTAP, debe elegir el almacenamiento en cloud subyacente que utiliza Cloud Volumes ONTAP para un disco. El tipo de disco puede ser cualquiera de los siguientes:

- *Zonal SSD persistent disks*: Los discos persistentes de SSD son la mejor opción para cargas de trabajo que requieren altas tasas de IOPS aleatorias.
- *Zonal discos persistentes equilibrados*: Estos SSD equilibran el rendimiento y el coste al proporcionar un menor número de IOPS por GB.
- *Zonal Standard persistent disks* : los discos persistentes estándar son económicos y pueden manejar operaciones secuenciales de lectura y escritura.

Para obtener información detallada, consulte ["Documentación de Google Cloud: Discos persistentes](https://cloud.google.com/compute/docs/disks/#pdspecs) [zonal \(Standard y SSD\)"](https://cloud.google.com/compute/docs/disks/#pdspecs).

#### **Tamaño de discos para GCP**

Debe seleccionar un tamaño de disco inicial al poner en marcha un sistema Cloud Volumes ONTAP. Después puede dejar que BlueXP gestione la capacidad de un sistema por usted, pero si desea crear agregados por su cuenta, tenga en cuenta lo siguiente:

• Todos los discos de un agregado deben tener el mismo tamaño.

- Determine el espacio que necesita, teniendo en cuenta el rendimiento.
- El rendimiento de los discos persistentes se amplía automáticamente con el tamaño del disco y el número de vCPU disponibles para el sistema.

Consulte lo siguiente para obtener más información:

- ["Documentación de Google Cloud: Discos persistentes zonal \(Standard y SSD\)"](https://cloud.google.com/compute/docs/disks/#pdspecs)
- ["Documentación de Google Cloud: Optimización del rendimiento de discos persistentes y SSD](https://cloud.google.com/compute/docs/disks/performance) [locales"](https://cloud.google.com/compute/docs/disks/performance)

### **Ver los discos del sistema predeterminados**

Además del almacenamiento de los datos de usuario, BlueXP también adquiere almacenamiento en cloud para los datos del sistema Cloud Volumes ONTAP (datos de arranque, datos raíz, datos principales y NVRAM). Para fines de planificación, es posible que le ayude a revisar estos detalles antes de implementar Cloud Volumes ONTAP.

- ["Vea los discos predeterminados para los datos del sistema Cloud Volumes ONTAP en Google Cloud"](https://docs.netapp.com/es-es/bluexp-cloud-volumes-ontap/reference-default-configs.html#google-cloud-single-node).
- ["Documentos de Google Cloud: Cuotas de recursos"](https://cloud.google.com/compute/quotas)

Google Cloud Compute Engine aplica cuotas al uso de recursos, por lo que debe asegurarse de que no ha alcanzado su límite antes de implementar Cloud Volumes ONTAP.

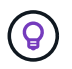

El conector también requiere un disco del sistema. ["Ver detalles sobre la configuración](https://docs.netapp.com/us-en/bluexp-setup-admin/reference-connector-default-config.html) [predeterminada del conector".](https://docs.netapp.com/us-en/bluexp-setup-admin/reference-connector-default-config.html)

## **Recopilar información de red**

Al implementar Cloud Volumes ONTAP en GCP, debe especificar los detalles de su red virtual. Puede utilizar una hoja de cálculo para recopilar la información del administrador.

#### **Información de red para un sistema de un solo nodo**

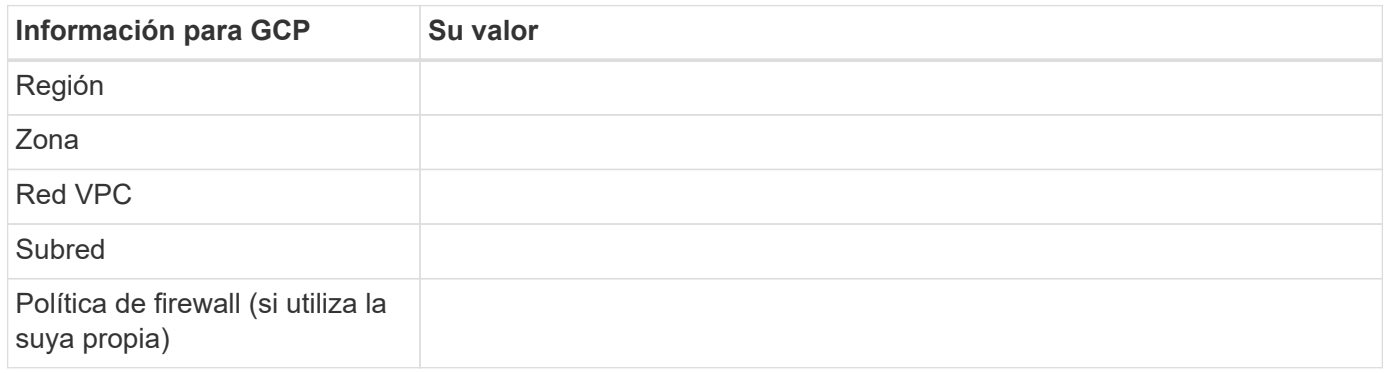

#### **Información de red para un par ha en varias zonas**

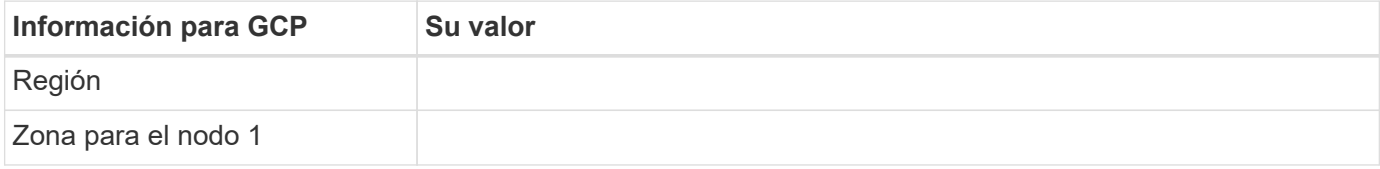

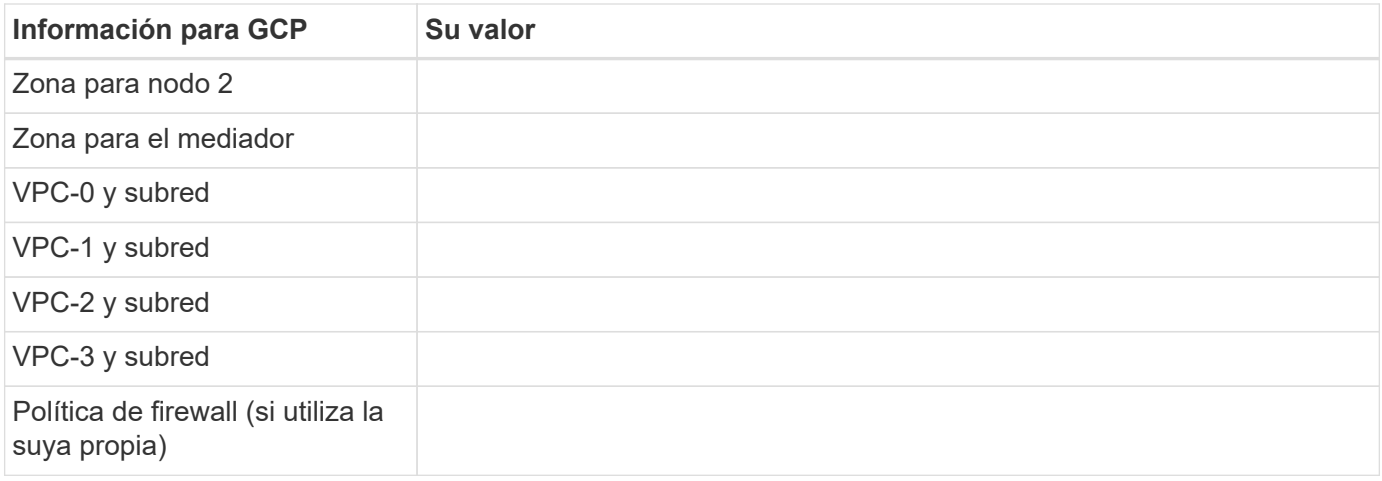

#### **Información de red para un par ha en una sola zona**

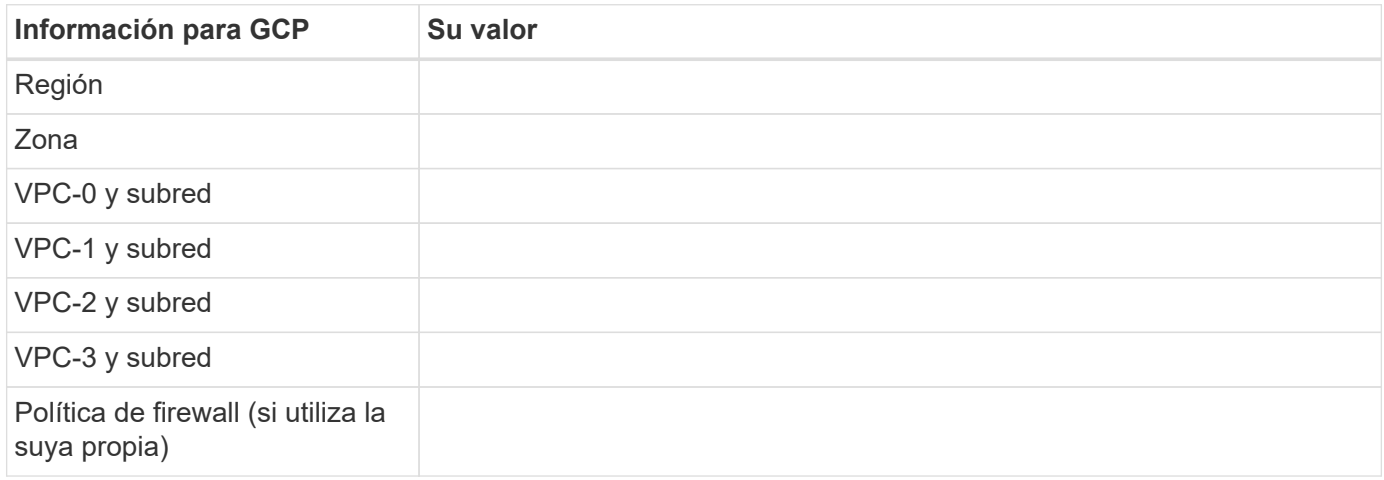

## **Elija una velocidad de escritura**

BlueXP le permite elegir una configuración de velocidad de escritura para Cloud Volumes ONTAP, excepto los pares de alta disponibilidad (ha) en Google Cloud. Antes de elegir una velocidad de escritura, debe comprender las diferencias entre la configuración normal y la alta, así como los riesgos y recomendaciones cuando utilice la alta velocidad de escritura. ["Más información sobre la velocidad de escritura".](https://docs.netapp.com/es-es/bluexp-cloud-volumes-ontap/concept-write-speed.html)

### **Seleccione un perfil de uso de volumen**

ONTAP incluye varias funciones de eficiencia del almacenamiento que pueden reducir la cantidad total de almacenamiento que necesita. Al crear un volumen en BlueXP, puede elegir un perfil que habilite estas funciones o un perfil que las desactive. Debe obtener más información sobre estas funciones para ayudarle a decidir qué perfil utilizar.

Las funciones de eficiencia del almacenamiento de NetApp ofrecen las siguientes ventajas:

#### **Aprovisionamiento ligero**

Presenta más almacenamiento lógico a hosts o usuarios del que realmente hay en el pool de almacenamiento físico. En lugar de asignar previamente espacio de almacenamiento, el espacio de almacenamiento se asigna de forma dinámica a cada volumen a medida que se escriben los datos.

#### **Deduplicación**

Mejora la eficiencia al localizar bloques de datos idénticos y sustituirlos con referencias a un único bloque compartido. Esta técnica reduce los requisitos de capacidad de almacenamiento al eliminar los bloques de datos redundantes que se encuentran en un mismo volumen.

#### **Compresión**

Reduce la capacidad física requerida para almacenar datos al comprimir los datos de un volumen en almacenamiento primario, secundario y de archivado.

## <span id="page-7-0"></span>**Requisitos de red para Cloud Volumes ONTAP en Google Cloud**

Configure sus redes de Google Cloud para que los sistemas Cloud Volumes ONTAP funcionen correctamente.

Si desea poner en marcha un par de alta disponibilidad, debería hacerlo ["Descubra cómo funcionan los pares](https://docs.netapp.com/es-es/bluexp-cloud-volumes-ontap/concept-ha-google-cloud.html) [de alta disponibilidad en Google Cloud".](https://docs.netapp.com/es-es/bluexp-cloud-volumes-ontap/concept-ha-google-cloud.html)

## **Requisitos para Cloud Volumes ONTAP**

Los siguientes requisitos deben cumplirse en Google Cloud.

#### **Requisitos específicos de los sistemas de un solo nodo**

Si desea implementar un sistema de un solo nodo, asegúrese de que la red cumpla los siguientes requisitos.

#### **Un VPC**

Se requiere una nube privada virtual (VPC) para un único sistema de nodo.

#### **Direcciones IP privadas**

BlueXP asigna direcciones IP privadas 3 o 4 a un sistema de un solo nodo en Google Cloud.

Puede omitir la creación de la LIF de gestión de máquinas virtuales de almacenamiento (SVM) si implementa Cloud Volumes ONTAP mediante la API y especifica el siguiente indicador:

skipSvmManagementLif: true

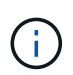

Una LIF es una dirección IP asociada con un puerto físico. Se necesita un LIF de gestión de máquinas virtuales de almacenamiento (SVM) para herramientas de gestión como SnapCenter.

#### **Requisitos específicos de los pares de alta disponibilidad**

Si desea implementar un par de alta disponibilidad, asegúrese de que la red cumpla los siguientes requisitos.

#### **Una o varias zonas**

Puede garantizar la alta disponibilidad de sus datos mediante la implementación de una configuración de alta disponibilidad en varias o en una sola zona. BlueXP le solicitará que elija varias zonas o una sola zona cuando cree el par ha.

• Varias zonas (recomendado)

La implementación de una configuración de alta disponibilidad en tres zonas garantiza una disponibilidad continua de los datos en caso de que se produzca un fallo dentro de una zona. Tenga en cuenta que el rendimiento de escritura es ligeramente inferior al de una sola zona, pero es mínimo.

• Una sola zona

Cuando se implementa en una sola zona, una configuración de alta disponibilidad de Cloud Volumes ONTAP utiliza una política de ubicación distribuida. Esta directiva garantiza que una configuración de alta disponibilidad esté protegida desde un único punto de error dentro de la zona, sin tener que utilizar zonas independientes para lograr el aislamiento de fallos.

Este modelo de puesta en marcha reduce sus costes, ya que no hay ningún coste por salida de datos entre zonas.

#### **Cuatro clouds privados virtuales**

Se necesitan cuatro clouds privados virtuales (VPC) para una configuración de alta disponibilidad. Se necesitan cuatro VPC, ya que Google Cloud requiere que cada interfaz de red resida en una red VPC independiente.

BlueXP le solicitará que elija cuatro VPC al crear el par ha:

- VPC-0 para conexiones entrantes a los datos y los nodos
- VPC-1, VPC-2 y VPC-3 para la comunicación interna entre los nodos y el mediador de alta disponibilidad

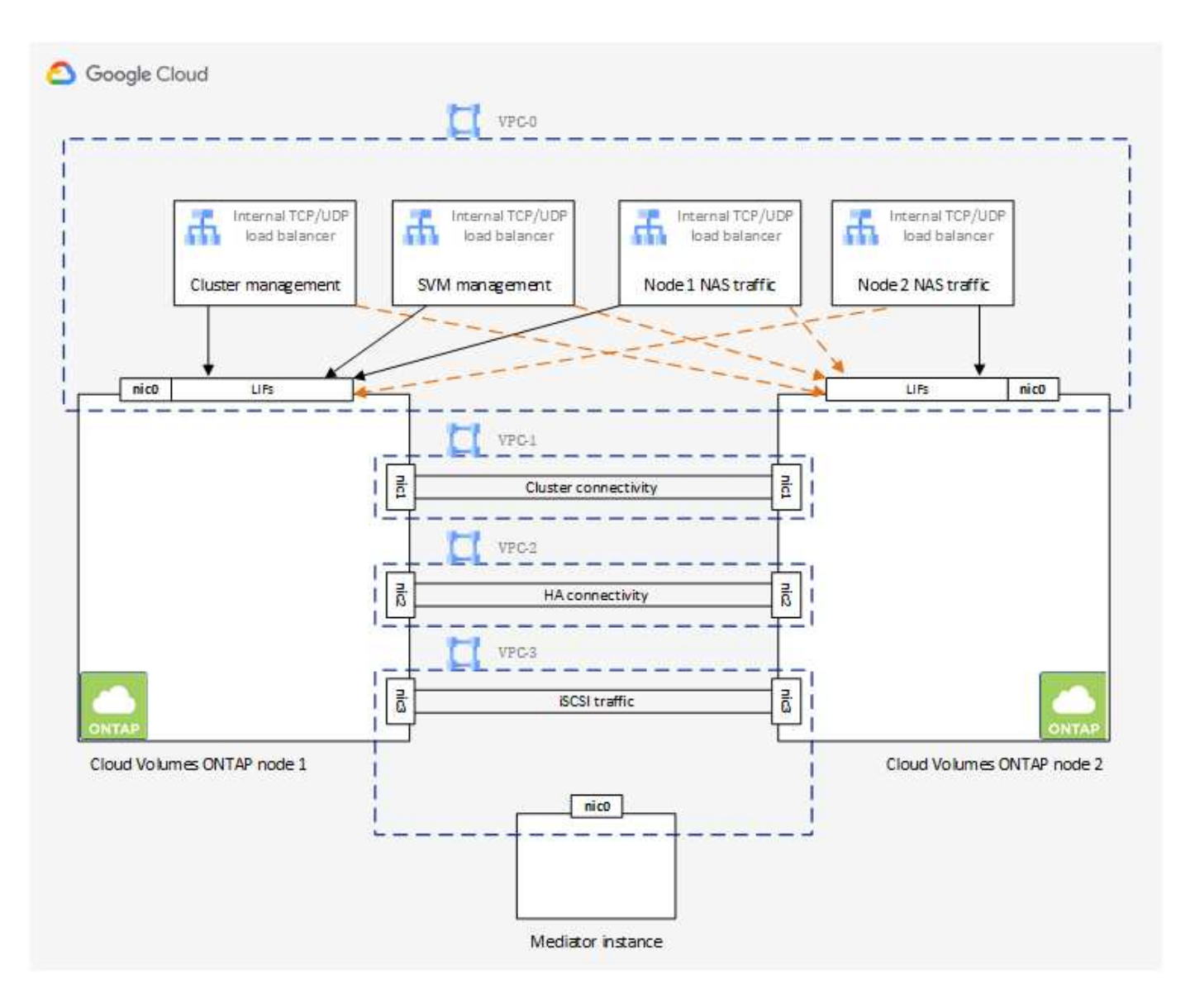

#### **Subredes**

Se requiere una subred privada para cada VPC.

Si coloca el conector en VPC-0, deberá habilitar el acceso privado de Google en la subred para acceder a las API y habilitar la organización en niveles de datos.

Las subredes de estas VPC deben tener distintos rangos CIDR. No pueden tener rangos CIDR superpuestos.

#### **Direcciones IP privadas**

BlueXP asigna automáticamente el número requerido de direcciones IP privadas a Cloud Volumes ONTAP en Google Cloud. Debe asegurarse de que su red tiene suficientes direcciones privadas disponibles.

El número de LIF que BlueXP asigna a Cloud Volumes ONTAP depende de si pone en marcha un sistema de nodo único o un par de alta disponibilidad. Una LIF es una dirección IP asociada con un puerto físico. Se requiere una LIF de gestión de SVM para herramientas de gestión como SnapCenter.

- **Single Node** BlueXP asigna 4 direcciones IP a un sistema de un solo nodo:
	- LIF de gestión de nodos
- LIF de gestión de clústeres
- LIF de datos iSCSI

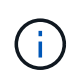

Un LIF iSCSI proporciona acceso a los clientes a través del protocolo iSCSI y el sistema lo utiliza para otros flujos de trabajo de red importantes. Estos LIF son necesarios y no deben eliminarse.

◦ LIF NAS

Puede omitir la creación de la LIF de gestión de máquinas virtuales de almacenamiento (SVM) si implementa Cloud Volumes ONTAP mediante la API y especifica el siguiente indicador:

skipSvmManagementLif: true

- **Par de alta disponibilidad** BlueXP asigna 12-13 direcciones IP a un par de alta disponibilidad:
	- 2 LIF de gestión de nodos (e0a)
	- 1 LIF de administración de clúster (e0a)
	- 2 LIF iSCSI (e0a)

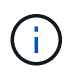

Un LIF iSCSI proporciona acceso a los clientes a través del protocolo iSCSI y el sistema lo utiliza para otros flujos de trabajo de red importantes. Estos LIF son necesarios y no deben eliminarse.

- 1 o 2 LIF NAS (e0a)
- 2 LIF de clúster (e0b)
- 2 direcciones IP de interconexión de alta disponibilidad (e0c)
- 2 direcciones IP iSCSI RSM (e0d)

Puede omitir la creación de la LIF de gestión de máquinas virtuales de almacenamiento (SVM) si implementa Cloud Volumes ONTAP mediante la API y especifica el siguiente indicador:

skipSvmManagementLif: true

#### **Equilibradores de carga internos**

BlueXP crea automáticamente cuatro equilibradores de carga internos de Google Cloud (TCP/UDP) que gestionan el tráfico entrante para el par de alta disponibilidad de Cloud Volumes ONTAP. No es necesario configurar nada Hemos incluido esto como requisito simplemente para informarle del tráfico de red y para mitigar cualquier problema de seguridad.

Un equilibrador de carga se utiliza para la gestión del clúster, uno para la gestión de máquinas virtuales de almacenamiento (SVM), otro para el tráfico NAS al nodo 1 y, por último, para el tráfico NAS al nodo 2.

La configuración para cada equilibrador de carga es la siguiente:

- Una dirección IP privada compartida
- Una comprobación de estado global

De manera predeterminada, los puertos que utiliza la comprobación del estado son 63001, 63002 y 63003.

- Un servicio de fondo TCP regional
- Un servicio de backend UDP regional
- Una regla de reenvío TCP
- Una regla de reenvío UDP
- El acceso global está desactivado

Aunque el acceso global esté deshabilitado de forma predeterminada, se admite la habilitación de la tecnología posterior a la implementación. Lo hemos desactivado porque el tráfico de diferentes regiones tendrá latencias mucho más altas. Queríamos asegurarnos de que no disponías de una experiencia negativa debido a los montajes accidentales en varias regiones. Habilitar esta opción es específica para las necesidades de su negocio.

#### **VPC compartidos**

Cloud Volumes ONTAP y el conector son compatibles con un VPC compartido de Google Cloud y también en las VPC independientes.

Para un sistema de un solo nodo, el VPC puede ser un VPC compartido o un VPC independiente.

Para un par de alta disponibilidad, se necesitan cuatro VPC. Cada una de esas VPC puede ser compartida o independiente. Por ejemplo, VPC-0 podría ser un VPC compartido, mientras que VPC-1, VPC-2 y VPC-3 serían equipos virtuales independientes.

Un VPC compartido permite configurar y gestionar de forma centralizada las redes virtuales de varios proyectos. Puede configurar redes VPC compartidas en el *proyecto host* e implementar las instancias de máquina virtual de conector y Cloud Volumes ONTAP en un *proyecto de servicio*. ["Documentación de Google](https://cloud.google.com/vpc/docs/shared-vpc) [Cloud: Información general sobre VPC compartido"](https://cloud.google.com/vpc/docs/shared-vpc).

["Revisar los permisos de VPC compartido requeridos que se cubren en la implementación del conector"](https://docs.netapp.com/us-en/bluexp-setup-admin/task-quick-start-connector-google.html)

#### **Duplicación de paquetes en VPC**

["Mirroring de paquetes"](https://cloud.google.com/vpc/docs/packet-mirroring) Debe desactivarse en la subred de Google Cloud en la que se implementa Cloud Volumes ONTAP. Cloud Volumes ONTAP no puede funcionar correctamente si está habilitado el mirroring de paquetes.

#### **Acceso a Internet de salida**

Cloud Volumes ONTAP requiere acceso saliente a Internet para AutoSupport de NetApp, que supervisa proactivamente el estado de su sistema y envía mensajes al soporte técnico de NetApp.

Las políticas de enrutamiento y firewall deben permitir el tráfico HTTP/HTTPS a los siguientes extremos para que Cloud Volumes ONTAP pueda enviar mensajes de AutoSupport:

- https://support.netapp.com/aods/asupmessage
- https://support.netapp.com/asupprod/post/1.0/postAsup

Si una conexión a Internet saliente no está disponible para enviar mensajes AutoSupport, BlueXP configura automáticamente sus sistemas Cloud Volumes ONTAP para utilizar el conector como servidor proxy. El único requisito es asegurarse de que el firewall del conector permite conexiones *entrante* a través del puerto 3128. Tendrá que abrir este puerto después de desplegar el conector.

Si ha definido reglas de salida estrictas para Cloud Volumes ONTAP, también tendrá que asegurarse de que el firewall de Cloud Volumes ONTAP permita conexiones *saliente* a través del puerto 3128.

Una vez que haya comprobado que el acceso saliente a Internet está disponible, puede probar AutoSupport para asegurarse de que puede enviar mensajes. Para obtener instrucciones, consulte ["Documentos de](https://docs.netapp.com/us-en/ontap/system-admin/setup-autosupport-task.html) [ONTAP: Configure AutoSupport"](https://docs.netapp.com/us-en/ontap/system-admin/setup-autosupport-task.html).

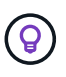

Si utiliza un par de alta disponibilidad, el mediador de alta disponibilidad no requiere acceso saliente a Internet.

Si BlueXP notifica que los mensajes de AutoSupport no se pueden enviar, ["Solucione problemas de](https://docs.netapp.com/es-es/bluexp-cloud-volumes-ontap/task-verify-autosupport.html#troubleshoot-your-autosupport-configuration) [configuración de AutoSupport".](https://docs.netapp.com/es-es/bluexp-cloud-volumes-ontap/task-verify-autosupport.html#troubleshoot-your-autosupport-configuration)

#### **Reglas del firewall**

No necesita crear reglas de firewall porque BlueXP lo hace por usted. Si necesita utilizar el suyo propio, consulte las reglas de firewall que se enumeran a continuación.

Tenga en cuenta que se necesitan dos conjuntos de reglas de firewall para una configuración de alta disponibilidad:

- Un conjunto de reglas para los componentes de alta disponibilidad en VPC-0. Estas reglas permiten el acceso a Cloud Volumes ONTAP a los datos. [Leer más](#page-12-0).
- Otro conjunto de reglas para los componentes de alta disponibilidad en VPC-1, VPC-2 y VPC-3. Estas reglas están abiertas para la comunicación entrante y saliente entre los componentes ha. [Leer más.](#page-12-0)

Si desea organizar en niveles datos inactivos en un bloque de Google Cloud Storage, debe configurarse la subred en la que resida Cloud Volumes ONTAP para Private Google Access (si utiliza una pareja de alta disponibilidad, esta es la subred en VPC-0). Para obtener instrucciones, consulte ["Documentación de Google](https://cloud.google.com/vpc/docs/configure-private-google-access) [Cloud: Configuración de Private Google Access"](https://cloud.google.com/vpc/docs/configure-private-google-access).

Para conocer los pasos adicionales necesarios para configurar la organización en niveles de datos en BlueXP, consulte ["Organización en niveles de los datos inactivos en almacenamiento de objetos de bajo coste"](https://docs.netapp.com/es-es/bluexp-cloud-volumes-ontap/task-tiering.html).

#### **Conexiones a sistemas ONTAP en otras redes**

Para replicar datos entre un sistema Cloud Volumes ONTAP en Google Cloud y sistemas ONTAP en otras redes, debe tener una conexión VPN entre el VPC y la otra red, por ejemplo, su red corporativa.

Para obtener instrucciones, consulte ["Documentación de Google Cloud: Información general sobre Cloud](https://cloud.google.com/vpn/docs/concepts/overview) [VPN".](https://cloud.google.com/vpn/docs/concepts/overview)

#### <span id="page-12-0"></span>**Reglas del firewall**

BlueXP crea reglas de firewall de Google Cloud que incluyen las reglas entrantes y salientes que Cloud Volumes ONTAP necesita para funcionar correctamente. Puede que desee consultar los puertos para fines de prueba o si prefiere utilizar sus propias reglas de firewall.

Las reglas de firewall para Cloud Volumes ONTAP requieren reglas tanto entrantes como salientes. Si va a implementar una configuración de alta disponibilidad, estas son las reglas del firewall para Cloud Volumes ONTAP en VPC-0.

Tenga en cuenta que se necesitan dos conjuntos de reglas de firewall para una configuración de alta disponibilidad:

- Un conjunto de reglas para los componentes de alta disponibilidad en VPC-0. Estas reglas permiten el acceso a Cloud Volumes ONTAP a los datos.
- Otro conjunto de reglas para los componentes de alta disponibilidad en VPC-1, VPC-2 y VPC-3. Estas reglas están abiertas para la comunicación entrante y saliente entre los componentes ha. Leer más.

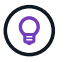

¿Busca información sobre el conector? ["Ver reglas de firewall para el conector"](https://docs.netapp.com/us-en/bluexp-setup-admin/reference-ports-gcp.html)

#### **Reglas de entrada**

Al crear un entorno de trabajo, puede elegir el filtro de origen para la directiva de firewall predefinida durante la implementación:

- **VPC seleccionado sólo**: El filtro de origen para el tráfico entrante es el rango de subred del VPC para el sistema Cloud Volumes ONTAP y el rango de subred del VPC donde reside el conector. Esta es la opción recomendada.
- **Todos los VPC**: El filtro de fuente para el tráfico entrante es el rango IP 0.0.0.0/0.

Si utiliza su propia política de firewall, asegúrese de añadir todas las redes que necesitan comunicarse con Cloud Volumes ONTAP, pero también de agregar ambos rangos de direcciones para permitir que el equilibrador de carga de Google interno funcione correctamente. Estas direcciones son 130.211.0.0/22 y 35.191.0.0/16. Para obtener más información, consulte ["Documentación de Google Cloud: Reglas de firewall](https://cloud.google.com/load-balancing/docs/tcp#firewall_rules) [de equilibrio de carga"](https://cloud.google.com/load-balancing/docs/tcp#firewall_rules).

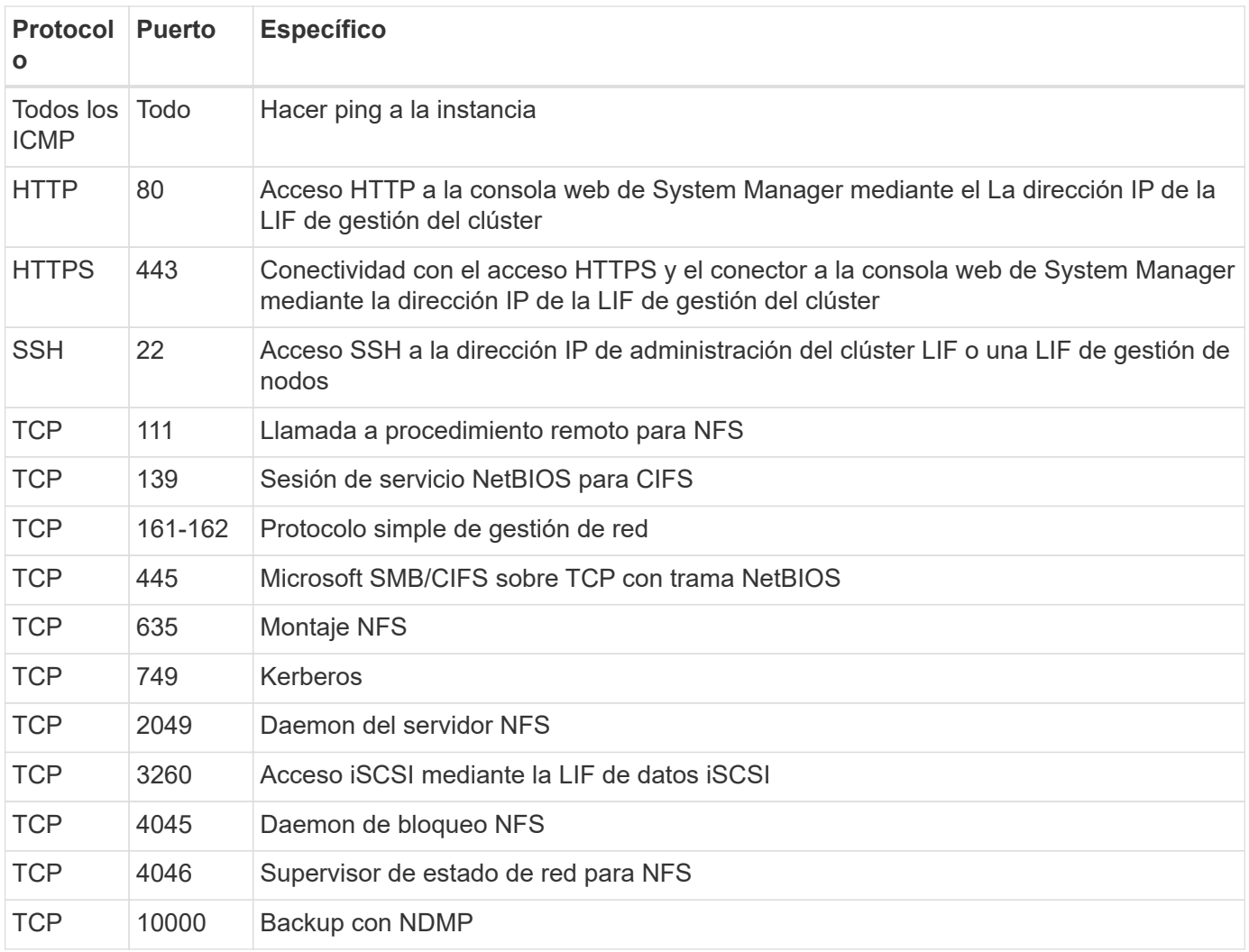

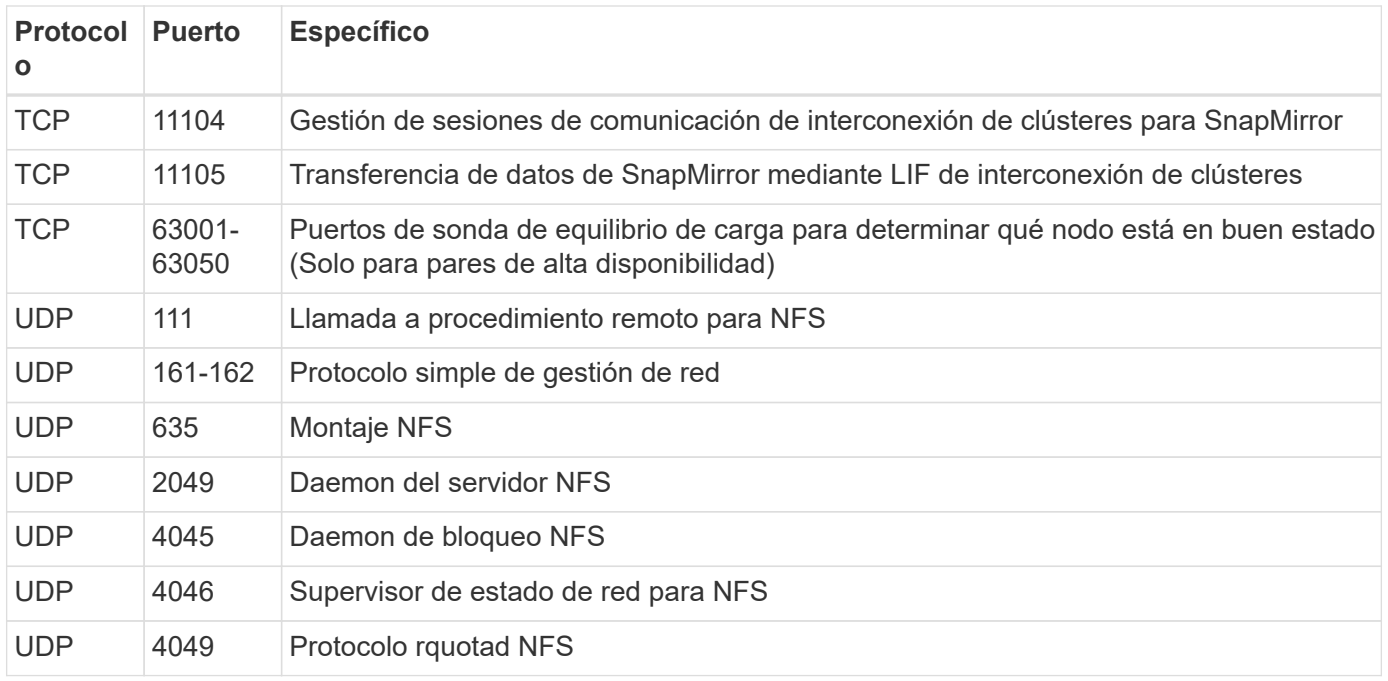

#### **Reglas de salida**

El grupo de seguridad predefinido para Cloud Volumes ONTAP abre todo el tráfico saliente. Si eso es aceptable, siga las reglas básicas de la salida. Si necesita más reglas rígidas, utilice las reglas avanzadas de salida.

#### **Reglas de salida básicas**

El grupo de seguridad predefinido para Cloud Volumes ONTAP incluye las siguientes reglas de salida.

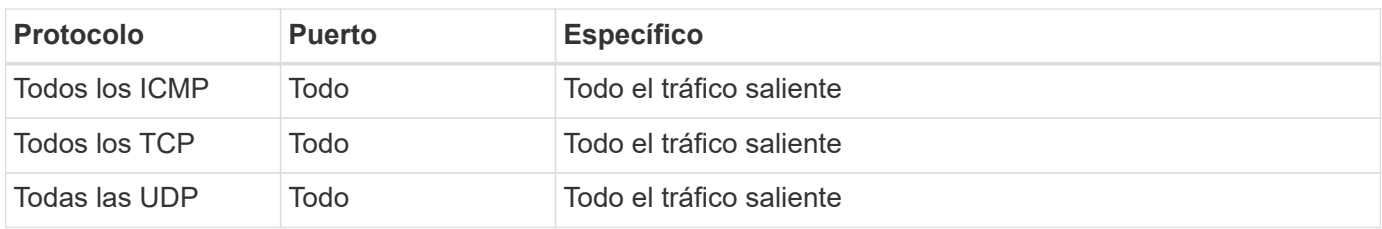

#### **Reglas salientes avanzadas**

Si necesita reglas rígidas para el tráfico saliente, puede utilizar la siguiente información para abrir sólo los puertos necesarios para la comunicación saliente por Cloud Volumes ONTAP.

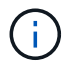

El origen es la interfaz (dirección IP) en el sistema Cloud Volumes ONTAP.

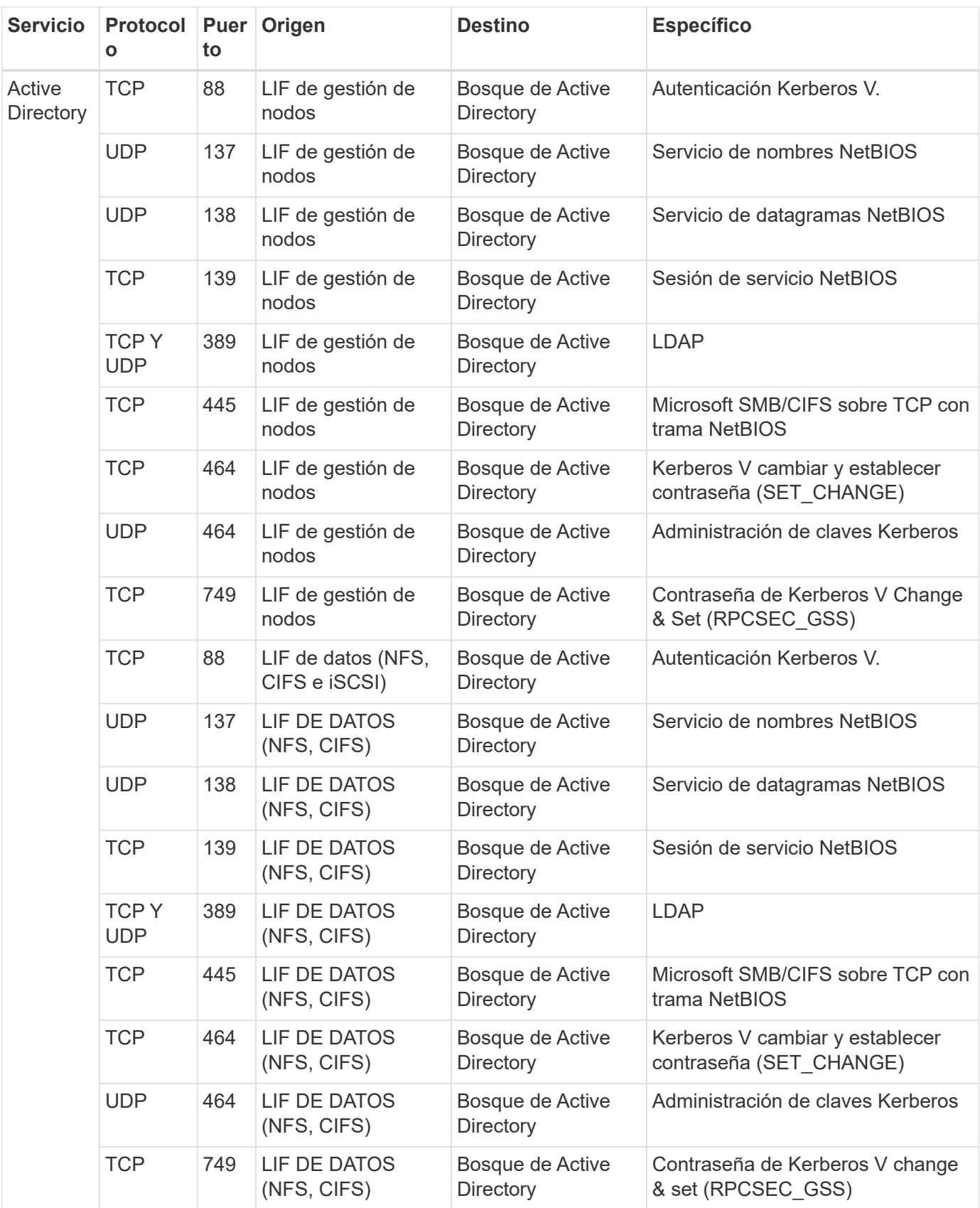

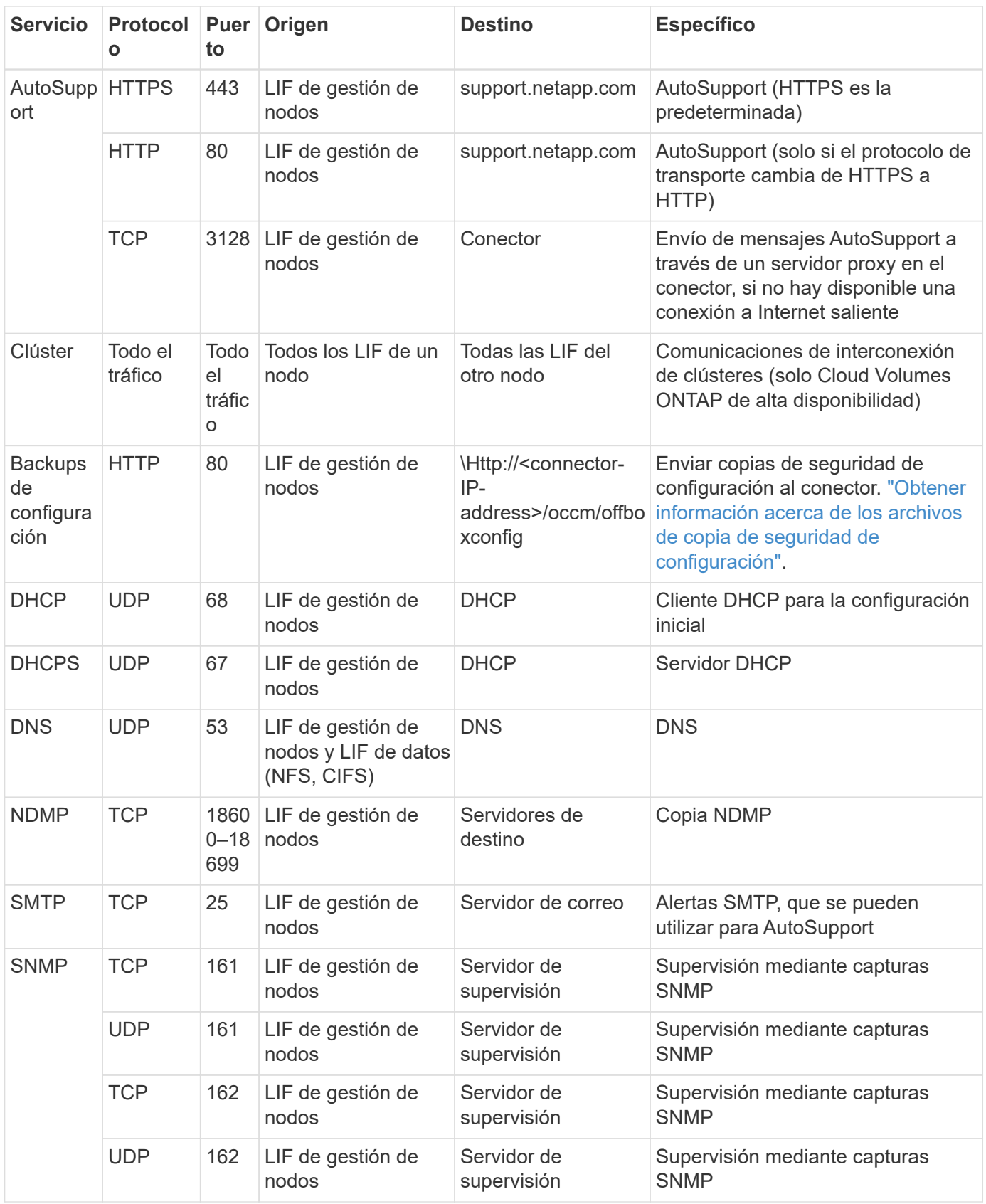

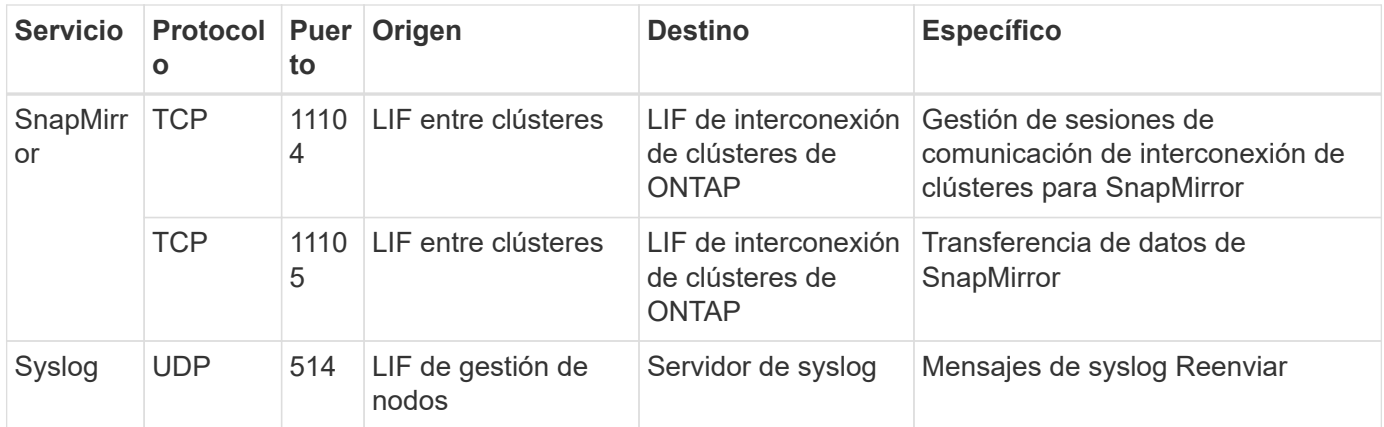

#### **Reglas para VPC-1, VPC-2 y VPC-3**

En Google Cloud, se pone en marcha una configuración de alta disponibilidad en cuatro PCs. Las reglas de firewall necesarias para la configuración de alta disponibilidad en VPC-0 son [Anteriormente indicado para](#page-12-0) [Cloud Volumes ONTAP](#page-12-0).

Mientras tanto, las reglas de firewall predefinidas que BlueXP crea para instancias en VPC-1, VPC-2 y VPC-3 permiten la entrada de comunicación a través de protocolos y puertos *all*. Estas reglas permiten la comunicación entre los nodos de alta disponibilidad.

La comunicación de los nodos de alta disponibilidad al mediador de alta disponibilidad se realiza a través del puerto 3260 (iSCSI).

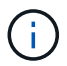

Para permitir una alta velocidad de escritura para las nuevas puestas en marcha de parejas de alta disponibilidad de Google Cloud, se requiere una unidad de transmisión máxima (MTU) de al menos 8,896 bytes para VPC-1, VPC-2 y VPC-3. Si decide actualizar VPC-1, VPC-2 y VPC-3 existentes a un MTU de 8,896 bytes, deberá apagar todos los sistemas de alta disponibilidad existentes con estos VPC durante el proceso de configuración.

## **Requisitos para el conector**

Si aún no ha creado un conector, debe revisar los requisitos de red para el conector también.

- ["Ver los requisitos de red del conector"](https://docs.netapp.com/us-en/bluexp-setup-admin/task-quick-start-connector-google.html)
- ["Reglas de firewall en Google Cloud"](https://docs.netapp.com/us-en/bluexp-setup-admin/reference-ports-gcp.html)

## <span id="page-17-0"></span>**Planificación de controles de servicio VPC en GCP**

A la hora de optar por bloquear su entorno de Google Cloud con controles de servicio VPC, deberá comprender cómo interactúa BlueXP y Cloud Volumes ONTAP con las API de Google Cloud, así como cómo configurar su perímetro de servicios para poner en marcha BlueXP y Cloud Volumes ONTAP.

VPC Service Controls le permite controlar el acceso a servicios gestionados por Google fuera de un perímetro de confianza, para bloquear el acceso a los datos desde ubicaciones que no son de confianza y mitigar los riesgos de transferencia de datos no autorizados. ["Más información acerca de los controles de servicio de](https://cloud.google.com/vpc-service-controls/docs) [Google Cloud VPC".](https://cloud.google.com/vpc-service-controls/docs)

## **Cómo se comunican los servicios de NetApp con los controles de servicio VPC**

BlueXP se comunica directamente con las API de Google Cloud. Esto se activa desde una dirección IP externa fuera de Google Cloud (por ejemplo, desde api.services.cloud.netapp.com) o dentro de Google Cloud desde una dirección interna asignada al conector BlueXP.

Dependiendo del estilo de despliegue del conector, es posible que haya que hacer ciertas excepciones para el perímetro de servicio.

### **Imágenes**

Tanto Cloud Volumes ONTAP como BlueXP usan imágenes de un proyecto dentro de GCP que está gestionado por NetApp. Esto puede afectar la implementación del conector BlueXP y Cloud Volumes ONTAP, si su organización tiene una directiva que bloquea el uso de imágenes que no están alojadas dentro de la organización.

Puede poner en marcha un conector manualmente con el método de instalación manual, pero Cloud Volumes ONTAP también deberá extraer imágenes del proyecto de NetApp. Debe proporcionar una lista de permitidos para desplegar un conector y Cloud Volumes ONTAP.

#### **Despliegue de un conector**

El usuario que implementa un conector debe poder hacer referencia a una imagen alojada en el ProjectID *netapp-cloudManager* y el número de proyecto *14190056516*.

#### **Implementar Cloud Volumes ONTAP**

- La cuenta de servicio de BlueXP debe hacer referencia a una imagen alojada en el ProjectID *netappcloudManager* y al número de proyecto *14190056516* del proyecto de servicio.
- La cuenta de servicio del agente de servicio de API de Google predeterminado debe hacer referencia a una imagen alojada en el ProjectID *netapp-cloudManager* y el número de proyecto *14190056516* del proyecto de servicio.

A continuación se definen ejemplos de las reglas necesarias para extraer estas imágenes con los controles de servicio VPC.

## **El servicio VPC controla las políticas de perímetro**

Las directivas permiten excepciones a los conjuntos de reglas de controles de servicio VPC. Para obtener más información acerca de las políticas, visite la ["GCP VPC Service controla la documentación de las políticas"](https://cloud.google.com/vpc-service-controls/docs/ingress-egress-rules#policy-model).

Para establecer las directivas que requiere BlueXP, desplácese hasta el Perímetro de controles de servicio VPC de su organización y agregue las siguientes directivas. Los campos deben coincidir con las opciones dadas en la página de políticas controles de servicio VPC. Tenga también en cuenta que **todas las reglas** son necesarias y los parámetros **O** deben utilizarse en el conjunto de reglas.

#### **Reglas de entrada**

```
From:
      Identities:
           [User Email Address]
      Source > All sources allowed
To:
      Projects =
           [Service Project]
      Services =
           Service name: iam.googleapis.com
             Service methods: All actions
           Service name: compute.googleapis.com
             Service methods:All actions
```
#### O.

```
From:
      Identities:
           [User Email Address]
      Source > All sources allowed
To:
      Projects =
           [Host Project]
      Services =
           Service name: compute.googleapis.com
             Service methods: All actions
```
O.

```
From:
      Identities:
           [Service Project Number]@cloudservices.gserviceaccount.com
      Source > All sources allowed
To:
      Projects =
           [Service Project]
           [Host Project]
      Services =
           Service name: compute.googleapis.com
           Service methods: All actions
```
#### **Reglas de salida**

```
From:
      Identities:
           [Service Project Number]@cloudservices.gserviceaccount.com
To:
      Projects =
           14190056516
      Service =
           Service name: compute.googleapis.com
           Service methods: All actions
```
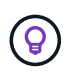

El número de proyecto descrito anteriormente es el proyecto *netapp-cloudManager* que utiliza NetApp para almacenar imágenes para Connector y Cloud Volumes ONTAP.

## <span id="page-20-0"></span>**Crear una cuenta de servicio para la organización en niveles de datos y los backups**

Cloud Volumes ONTAP requiere una cuenta de servicio de Google Cloud para dos finalidades. La primera es cuando se activa ["organización en niveles de los datos"](https://docs.netapp.com/es-es/bluexp-cloud-volumes-ontap/concept-data-tiering.html) Para organizar los datos inactivos en niveles en almacenamiento de objetos de bajo coste en Google Cloud. La segunda es cuando se activa la ["Backup y recuperación de BlueXP"](https://docs.netapp.com/us-en/bluexp-backup-recovery/concept-backup-to-cloud.html) para realizar backups de volúmenes en un almacenamiento de objetos de bajo coste.

Cloud Volumes ONTAP utiliza la cuenta de servicio para acceder a un bloque y gestionarlo para datos por niveles y otro bloque para backups.

Puede configurar una cuenta de servicio y utilizarla para ambos fines. La cuenta de servicio debe tener el rol **Administrador de almacenamiento**.

#### **Pasos**

- 1. En la consola de Google Cloud, ["Vaya a la página de cuentas de servicio".](https://console.cloud.google.com/iam-admin/serviceaccounts)
- 2. Seleccione el proyecto.
- 3. Haga clic en **Crear cuenta de servicio** y proporcione la información necesaria.
	- a. **Detalles de la cuenta de servicio**: Introduzca un nombre y una descripción.
	- b. **Conceder acceso a esta cuenta de servicio al proyecto**: Seleccione el rol **Administrador de almacenamiento**.

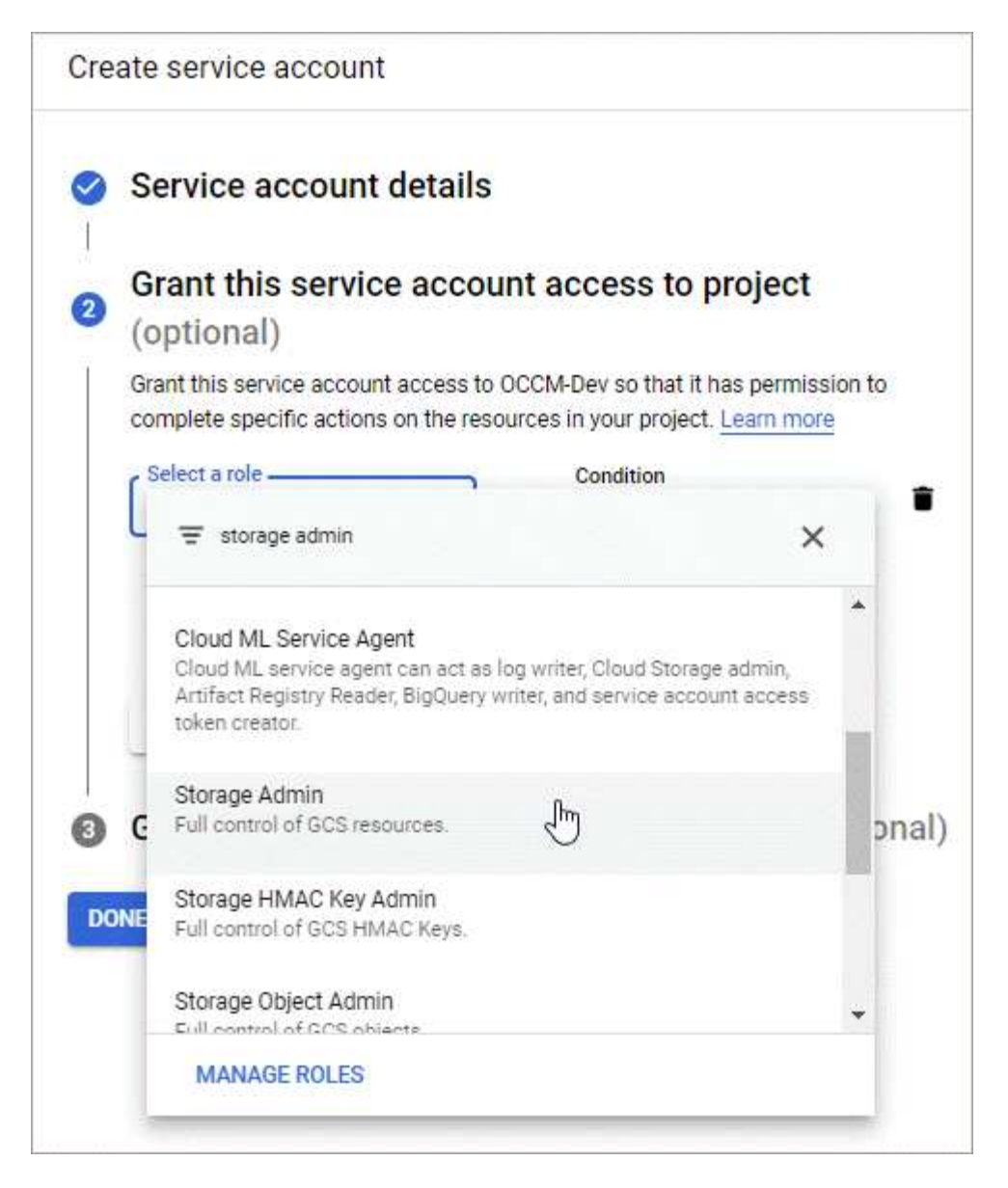

c. **Conceder a los usuarios acceso a esta cuenta de servicio**: Agregue la cuenta de servicio Connector como *Service Account User* a esta nueva cuenta de servicio.

Este paso solo es necesario para la organización en niveles de datos. No es obligatorio para el backup y recuperación de BlueXP.

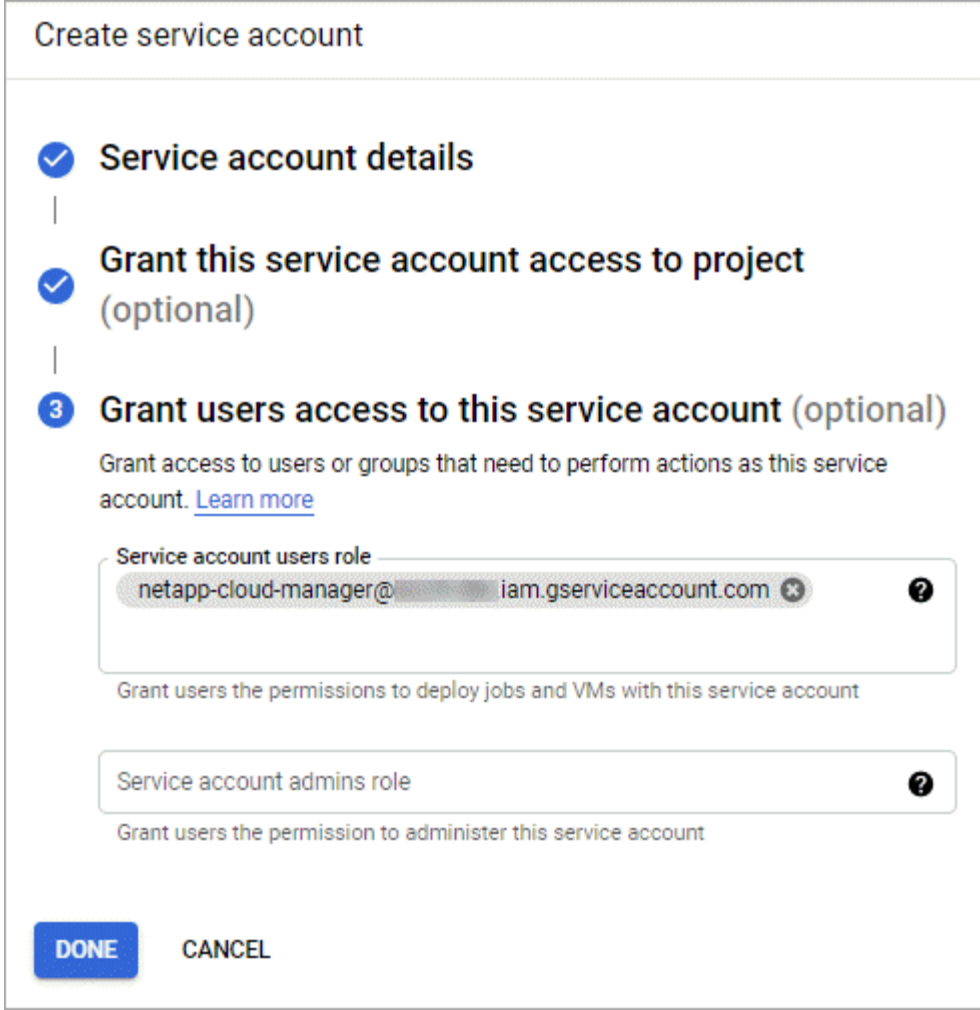

#### **El futuro**

Deberá seleccionar la cuenta de servicio más adelante al crear un entorno de trabajo de Cloud Volumes ONTAP.

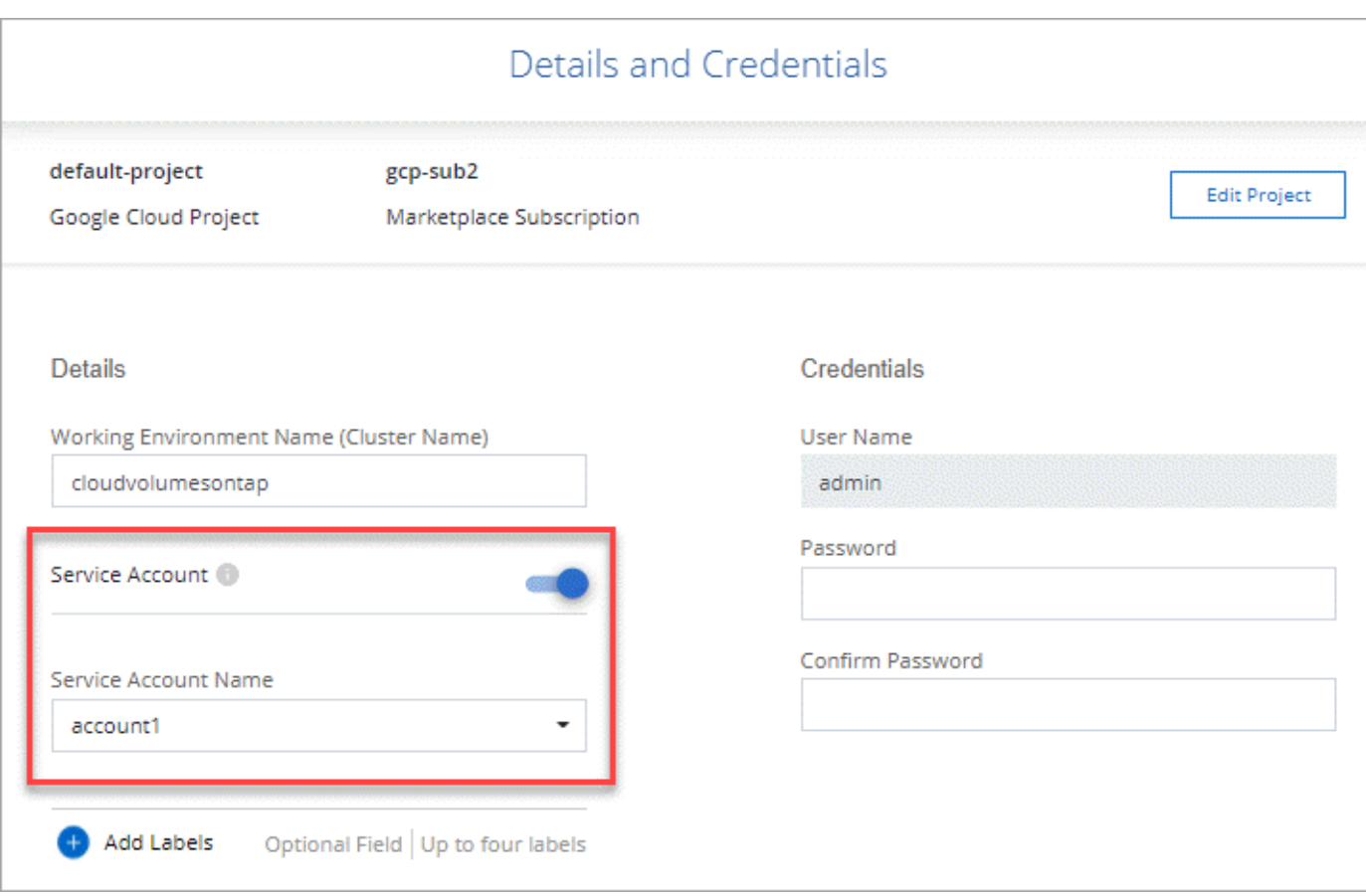

## <span id="page-23-0"></span>**Utiliza claves de cifrado gestionadas por el cliente con Cloud Volumes ONTAP**

Mientras Google Cloud Storage siempre cifra sus datos antes de que se escriban en el disco, puede utilizar la API de BlueXP para crear un sistema Cloud Volumes ONTAP que utilice *claves de cifrado gestionadas por el cliente*. Estas son claves que genera y gestiona en GCP mediante el servicio Cloud Key Management Service.

#### **Pasos**

1. Asegúrese de que la cuenta de servicio de BlueXP Connector tiene los permisos correctos en el nivel de proyecto, en el proyecto en el que se almacena la clave.

Los permisos se proporcionan en la ["Permisos de cuenta de servicio de conector de forma](https://docs.netapp.com/us-en/bluexp-setup-admin/reference-permissions-gcp.html) [predeterminada"](https://docs.netapp.com/us-en/bluexp-setup-admin/reference-permissions-gcp.html), Pero no se puede aplicar si utiliza un proyecto alternativo para el Servicio de administración de claves en la nube.

Los permisos son los siguientes:

- cloudkms.cryptoKeyVersions.useToEncrypt
- cloudkms.cryptoKeys.get
- cloudkms.cryptoKeys.list
- cloudkms.keyRings.list

2. Asegúrese de que la cuenta de servicio de ["Agente de servicio de Google Compute Engine"](https://cloud.google.com/iam/docs/service-agents) Tiene permisos cifrado/descifrado de Cloud KMS en la clave.

El nombre de la cuenta de servicio utiliza el siguiente formato: "Service- [Service\_Project\_Number]@compute-system.iam.gserviceaccount.com".

["Documentación de Google Cloud: Uso de IAM con Cloud KMS: Concesión de roles en un recurso"](https://cloud.google.com/kms/docs/iam#granting_roles_on_a_resource)

- 3. Obtenga el "id" de la clave invocando el comando get para /gcp/vsa/metadata/gcp-encryptionkeys Llame a la API o elija "Copy Resource Name" en la clave de la consola de GCP.
- 4. Si se utilizan claves de cifrado gestionadas por el cliente y los datos organizados en niveles en el almacenamiento de objetos, BlueXP intenta utilizar las mismas claves que se utilizan para cifrar los discos persistentes. Pero en primer lugar tendrá que habilitar las buckets de Google Cloud Storage para usar las claves:
	- a. Busque el agente del servicio Google Cloud Storage en la siguiente ["Documentación de Google Cloud:](https://cloud.google.com/storage/docs/getting-service-agent) [Obtener el agente del servicio de almacenamiento en cloud"](https://cloud.google.com/storage/docs/getting-service-agent).
	- b. Desplácese hasta la clave de cifrado y asigne el agente del servicio Google Cloud Storage con permisos cifrado/descifrado de Cloud KMS.

Para obtener más información, consulte ["Documentación de Google Cloud: Uso de claves de cifrado](https://cloud.google.com/storage/docs/encryption/using-customer-managed-keys) [gestionadas por el cliente"](https://cloud.google.com/storage/docs/encryption/using-customer-managed-keys)

5. Utilice el parámetro "GcpEncryption" con la solicitud de API al crear un entorno de trabajo.

**ejemplo**

```
"gcpEncryptionParameters": {
      "key": "projects/project-1/locations/us-east4/keyRings/keyring-
1/cryptoKeys/generatedkey1"
    }
```
Consulte la ["Documentos de automatización de BlueXP"](https://docs.netapp.com/us-en/bluexp-automation/index.html) Para obtener más detalles sobre el uso del parámetro "GcpEncryption".

## <span id="page-24-0"></span>**Configure las licencias para Cloud Volumes ONTAP en Google Cloud**

Después de decidir qué opción de licencia desea utilizar con Cloud Volumes ONTAP, es necesario realizar algunos pasos antes de elegir esa opción de licencia al crear un nuevo entorno de trabajo.

## **Freemium**

Seleccione la oferta freemium para utilizar Cloud Volumes ONTAP de forma gratuita con hasta 500 GIB de capacidad aprovisionada. ["Obtenga más información sobre la oferta de Freemium"](https://docs.netapp.com/es-es/bluexp-cloud-volumes-ontap/concept-licensing.html#packages).

#### **Pasos**

1. En el menú de navegación de la izquierda, selecciona **almacenamiento > Canvas**.

- 2. En la página Canvas, haga clic en **Agregar entorno de trabajo** y siga los pasos de BlueXP.
	- a. En la página **Detalles y credenciales**, haga clic en **Editar credenciales > Agregar suscripción** y siga las indicaciones para suscribirse a la oferta de pago por uso en Google Cloud Marketplace.

No se le cobrará en la suscripción al mercado a menos que supere los 500 GIB de capacidad aprovisionada; en ese momento, el sistema se convertirá automáticamente en la ["Paquete Essentials".](https://docs.netapp.com/es-es/bluexp-cloud-volumes-ontap/concept-licensing.html#packages)

b. Después de volver a BlueXP, seleccione **Freemium** cuando llegue a la página de métodos de carga.

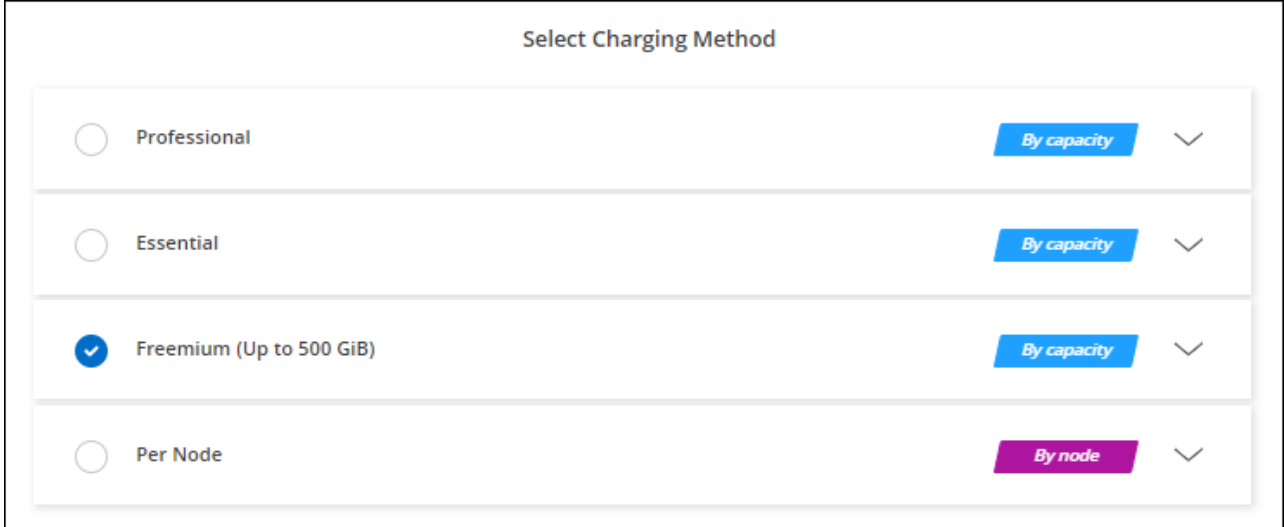

["Consulte las instrucciones paso a paso para iniciar Cloud Volumes ONTAP en Google Cloud"](#page-29-0).

### **Licencia basada en capacidad**

Las licencias basadas en la capacidad le permiten pagar por Cloud Volumes ONTAP por TIB de capacidad. La licencia basada en la capacidad está disponible en forma de un *package*: El paquete Essentials o el paquete Professional.

Los paquetes Essentials y Professional están disponibles con los siguientes modelos de consumo:

- Una licencia (BYOL) adquirida a NetApp
- Una suscripción de pago por uso por hora (PAYGO) desde Google Cloud Marketplace
- Un contrato anual

["Más información sobre las licencias basadas en capacidad"](https://docs.netapp.com/es-es/bluexp-cloud-volumes-ontap/concept-licensing.html#capacity-based-licensing).

En las siguientes secciones se describe cómo empezar a usar cada uno de estos modelos de consumo.

#### **BYOL**

Pague por adelantado al comprar una licencia (BYOL) de NetApp para poner en marcha sistemas Cloud Volumes ONTAP en cualquier proveedor de cloud.

#### **Pasos**

- 1. ["Póngase en contacto con el equipo de ventas de NetApp para obtener una licencia"](https://cloud.netapp.com/contact-cds)
- 2. ["Agregue su cuenta de la página de soporte de NetApp a BlueXP"](https://docs.netapp.com/us-en/bluexp-setup-admin/task-adding-nss-accounts.html#add-an-nss-account)

BlueXP consulta automáticamente al servicio de licencias de NetApp para obtener detalles sobre las licencias asociadas a su cuenta del sitio de soporte de NetApp. Si no se producen errores, BlueXP añade automáticamente las licencias a la cartera digital.

Tu licencia debe estar disponible en la cartera digital de BlueXP para poder utilizarla con Cloud Volumes ONTAP. Si es necesario, puede ["Añade manualmente la licencia a la cartera digital de BlueXP"](https://docs.netapp.com/es-es/bluexp-cloud-volumes-ontap/task-manage-capacity-licenses.html#add-purchased-licenses-to-your-account).

- 3. En la página Canvas, haga clic en **Agregar entorno de trabajo** y siga los pasos de BlueXP.
	- a. En la página **Detalles y credenciales**, haga clic en **Editar credenciales > Agregar suscripción** y siga las indicaciones para suscribirse a la oferta de pago por uso en Google Cloud Marketplace.

La licencia que ha adquirido de NetApp siempre se factura de primera mano, pero se le cobrará de la tarifa por horas del mercado si sobrepasa la capacidad de la licencia o si caduca el período de su licencia.

b. Después de volver a BlueXP, seleccione un paquete basado en la capacidad cuando llegue a la página de métodos de carga.

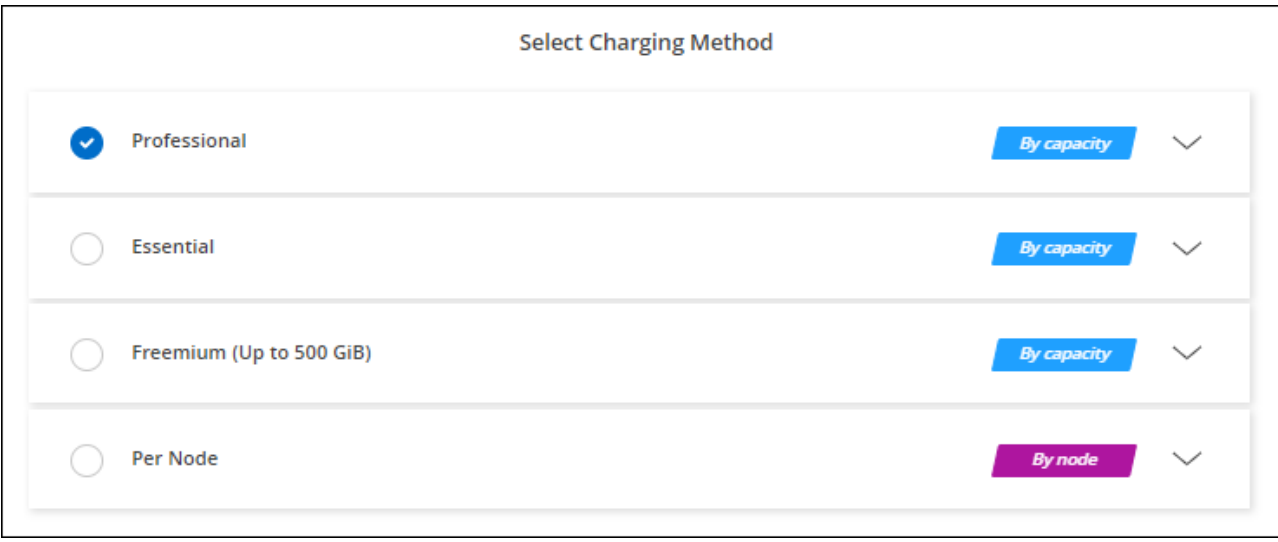

["Consulte las instrucciones paso a paso para iniciar Cloud Volumes ONTAP en Google Cloud"](#page-29-0).

#### **Suscripción a PAYGO**

Pague por horas suscribiendo la oferta del mercado de su proveedor de cloud.

Al crear un entorno de trabajo de Cloud Volumes ONTAP, BlueXP le pide que se suscriba al acuerdo que está disponible en Google Cloud Marketplace. Esa suscripción se asocia entonces con el entorno de trabajo para la carga. Puede utilizar la misma suscripción para entornos de trabajo adicionales.

#### **Pasos**

- 1. En el menú de navegación de la izquierda, selecciona **almacenamiento > Canvas**.
- 2. En la página Canvas, haga clic en **Agregar entorno de trabajo** y siga los pasos de BlueXP.
	- a. En la página **Detalles y credenciales**, haga clic en **Editar credenciales > Agregar suscripción** y siga las indicaciones para suscribirse a la oferta de pago por uso en Google Cloud Marketplace.
	- b. Después de volver a BlueXP, seleccione un paquete basado en la capacidad cuando llegue a la página de métodos de carga.

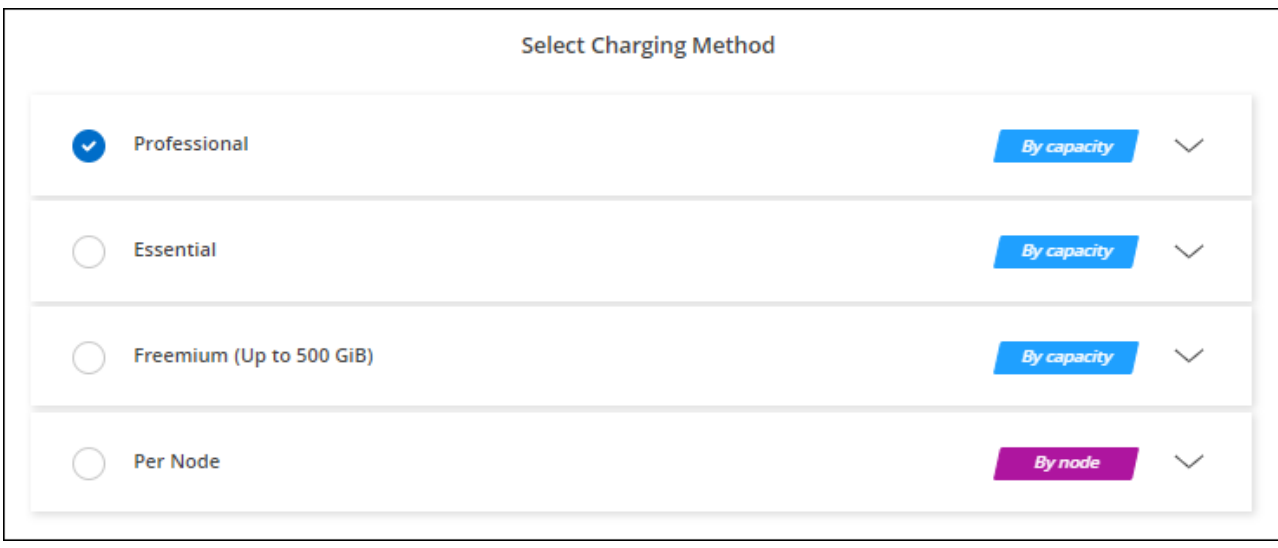

["Consulte las instrucciones paso a paso para iniciar Cloud Volumes ONTAP en Google Cloud"](#page-29-0).

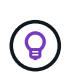

Puede gestionar las suscripciones de Google Cloud Marketplace asociadas con sus cuentas en la página Configuración > credenciales. ["Descubra cómo administrar sus credenciales y](https://docs.netapp.com/us-en/bluexp-setup-admin/task-adding-gcp-accounts.html) [suscripciones a Google Cloud"](https://docs.netapp.com/us-en/bluexp-setup-admin/task-adding-gcp-accounts.html)

#### **Contrato anual**

Pague anualmente por Cloud Volumes ONTAP comprando un contrato anual.

#### **Pasos**

1. Póngase en contacto con su representante de ventas de NetApp para adquirir un contrato anual.

El contrato está disponible como una oferta *private* en Google Cloud Marketplace.

Una vez que NetApp comparta la oferta privada con usted, podrá seleccionar el plan anual al suscribirse desde Google Cloud Marketplace durante la creación del entorno de trabajo.

- 2. En la página Canvas, haga clic en **Agregar entorno de trabajo** y siga los pasos de BlueXP.
	- a. En la página **Detalles y credenciales**, haga clic en **Editar credenciales > Agregar suscripción** y siga las indicaciones para suscribirse al plan anual en Google Cloud Marketplace.
	- b. En Google Cloud, seleccione el plan anual que se compartió con su cuenta y, a continuación, haga clic en **Suscribirse**.
	- c. Después de volver a BlueXP, seleccione un paquete basado en la capacidad cuando llegue a la página de métodos de carga.

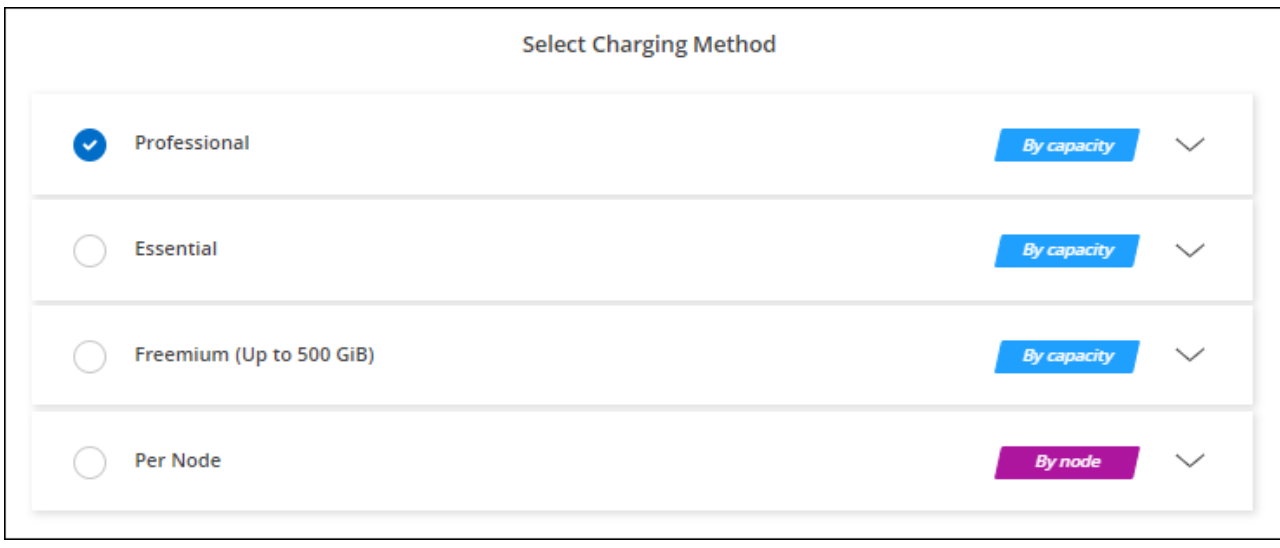

["Consulte las instrucciones paso a paso para iniciar Cloud Volumes ONTAP en Google Cloud"](#page-29-0).

## **Suscripción a Keystone**

Una suscripción a Keystone es un servicio basado en suscripción de pago por crecimiento. ["Obtenga más](https://docs.netapp.com/es-es/bluexp-cloud-volumes-ontap/concept-licensing.html#keystone-subscription) [información sobre las suscripciones a NetApp Keystone".](https://docs.netapp.com/es-es/bluexp-cloud-volumes-ontap/concept-licensing.html#keystone-subscription)

#### **Pasos**

- 1. Si aún no tiene una suscripción, ["Póngase en contacto con NetApp"](https://www.netapp.com/forms/keystone-sales-contact/)
- 2. Mailto:ng-keystone-success@netapp.com[Contactar con NetApp] para autorizar tu cuenta de usuario de BlueXP con una o más suscripciones de Keystone.
- 3. Una vez que NetApp le autorice a su cuenta, ["Vincule sus suscripciones para su uso con Cloud Volumes](https://docs.netapp.com/es-es/bluexp-cloud-volumes-ontap/task-manage-keystone.html#link-a-subscription) [ONTAP"](https://docs.netapp.com/es-es/bluexp-cloud-volumes-ontap/task-manage-keystone.html#link-a-subscription).
- 4. En la página Canvas, haga clic en **Agregar entorno de trabajo** y siga los pasos de BlueXP.
	- a. Seleccione el método de carga de Keystone Subscription cuando se le solicite que elija un método de carga.

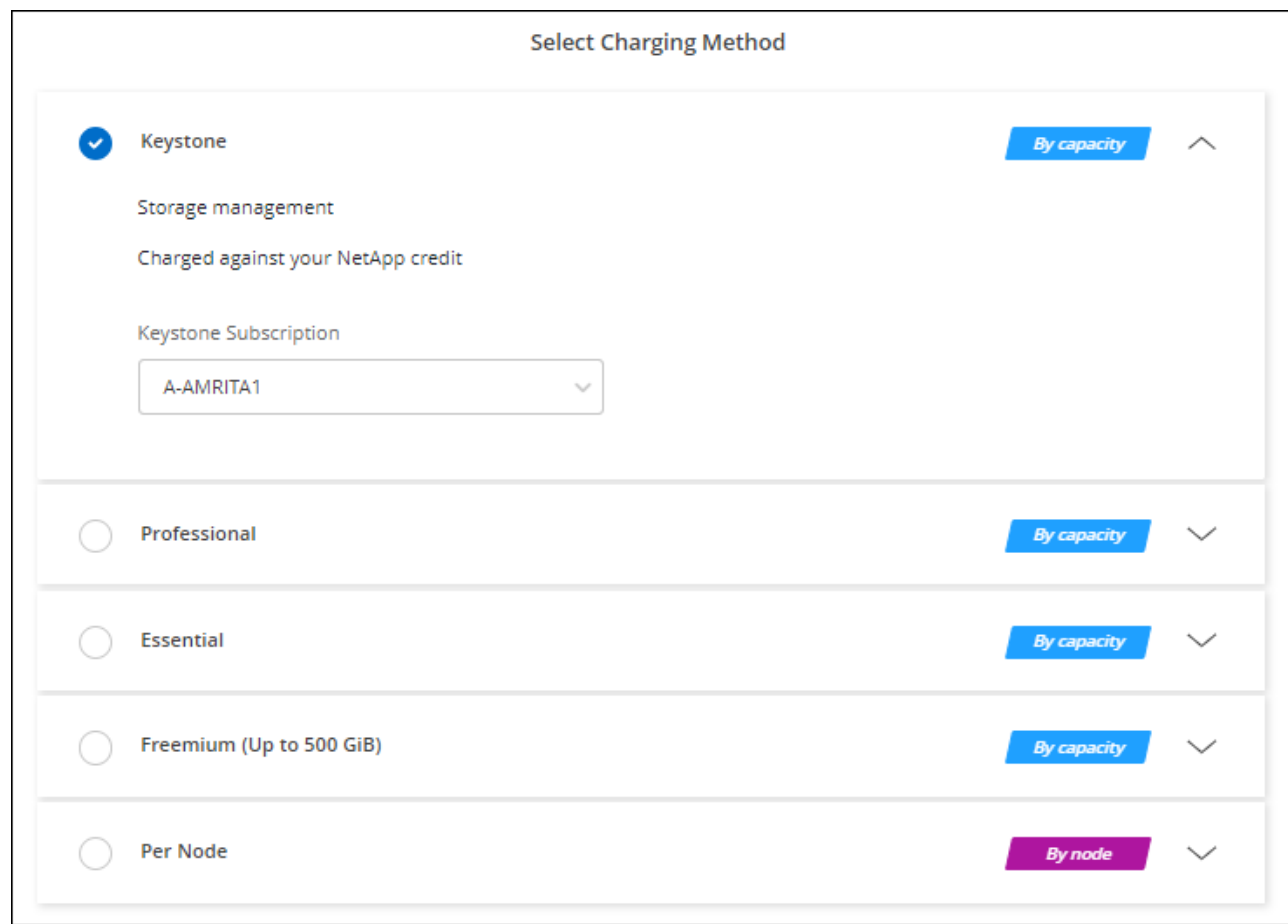

["Consulte las instrucciones paso a paso para iniciar Cloud Volumes ONTAP en Google Cloud"](#page-29-0).

## <span id="page-29-0"></span>**Lanzamiento de Cloud Volumes ONTAP en Google Cloud**

Puede iniciar Cloud Volumes ONTAP en una configuración de un solo nodo o como par de alta disponibilidad en Google Cloud.

### **Antes de empezar**

Necesita lo siguiente para crear un entorno de trabajo.

- Un conector que está listo y en funcionamiento.
	- Usted debe tener un ["Conector asociado al área de trabajo".](https://docs.netapp.com/us-en/bluexp-setup-admin/task-quick-start-connector-google.html)
	- ["Debe estar preparado para dejar el conector funcionando en en todo momento"](https://docs.netapp.com/us-en/bluexp-setup-admin/concept-connectors.html).
	- La cuenta de servicio asociada con el conector ["debe tener los permisos necesarios"](https://docs.netapp.com/us-en/bluexp-setup-admin/reference-permissions-gcp.html)
- Descripción de la configuración que desea usar.

Debe haberse preparado eligiendo una configuración y obteniendo de su administrador información de red de Google Cloud. Para obtener más información, consulte ["Planificación de la configuración de Cloud](#page-3-0) [Volumes ONTAP"](#page-3-0).

• Comprender qué es necesario para configurar las licencias para Cloud Volumes ONTAP.

["Aprenda a configurar las licencias"](#page-24-0).

- Deberían tener las API de Google Cloud ["habilitado en el proyecto":](https://cloud.google.com/apis/docs/getting-started#enabling_apis)
	- API de Cloud Deployment Manager V2
	- API de registro en la nube
	- API de Cloud Resource Manager
	- API del motor de computación
	- API de gestión de acceso e identidad (IAM)

### **Iniciar un sistema de un único nodo en Google Cloud**

Cree un entorno de trabajo en BlueXP para ejecutar Cloud Volumes ONTAP en Google Cloud.

#### **Pasos**

- 1. En el menú de navegación de la izquierda, selecciona **almacenamiento > Canvas**.
- 2. en la página Canvas, haga clic en **Agregar entorno de trabajo** y siga las indicaciones.
- 3. **Elija una ubicación**: Seleccione **Google Cloud** y **Cloud Volumes ONTAP**.
- 4. Si se le solicita, ["Cree un conector"](https://docs.netapp.com/us-en/bluexp-setup-admin/task-quick-start-connector-google.html).
- 5. **Detalles y credenciales**: Seleccione un proyecto, especifique un nombre de clúster, seleccione opcionalmente una cuenta de servicio, agregue etiquetas y especifique las credenciales.

En la siguiente tabla se describen los campos que podrían presentar dificultades:

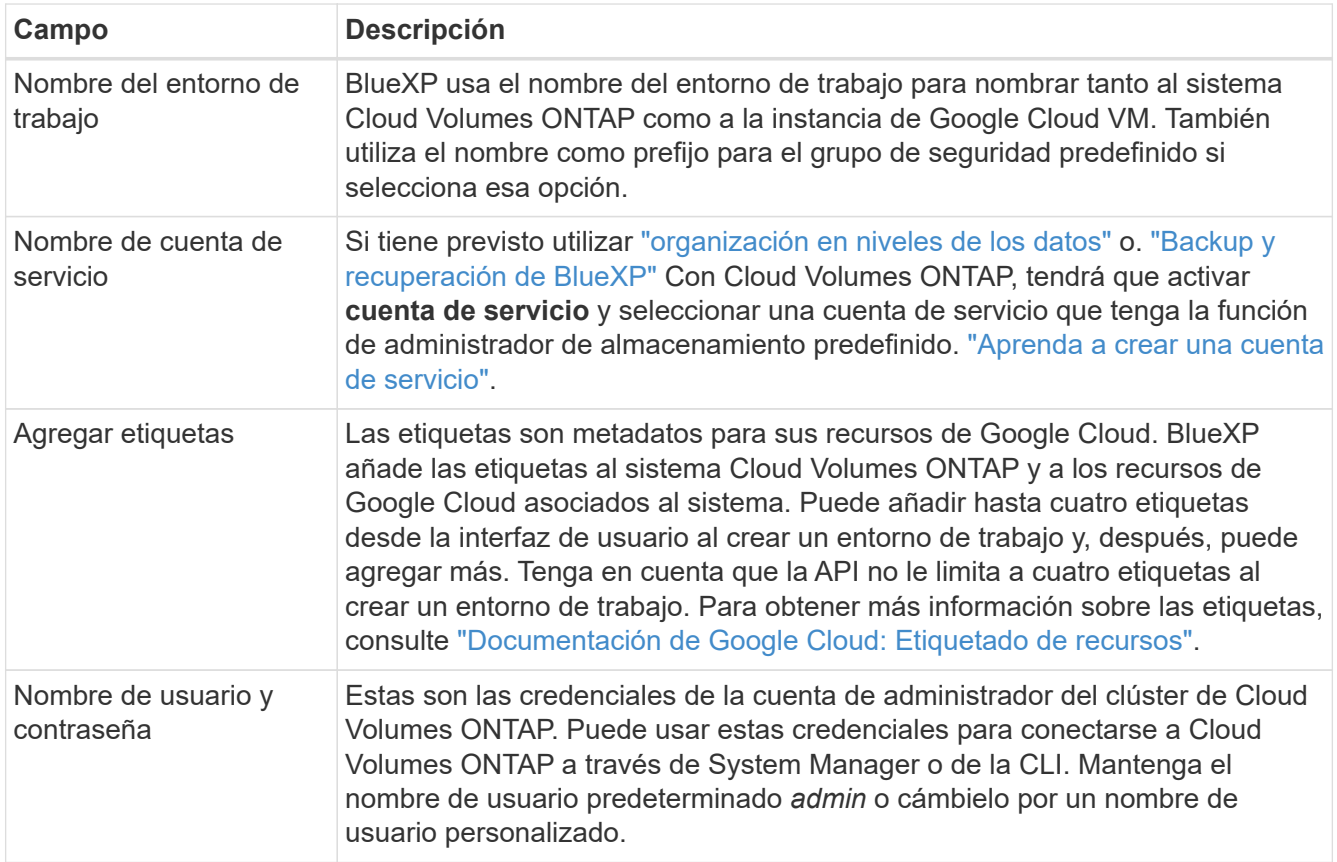

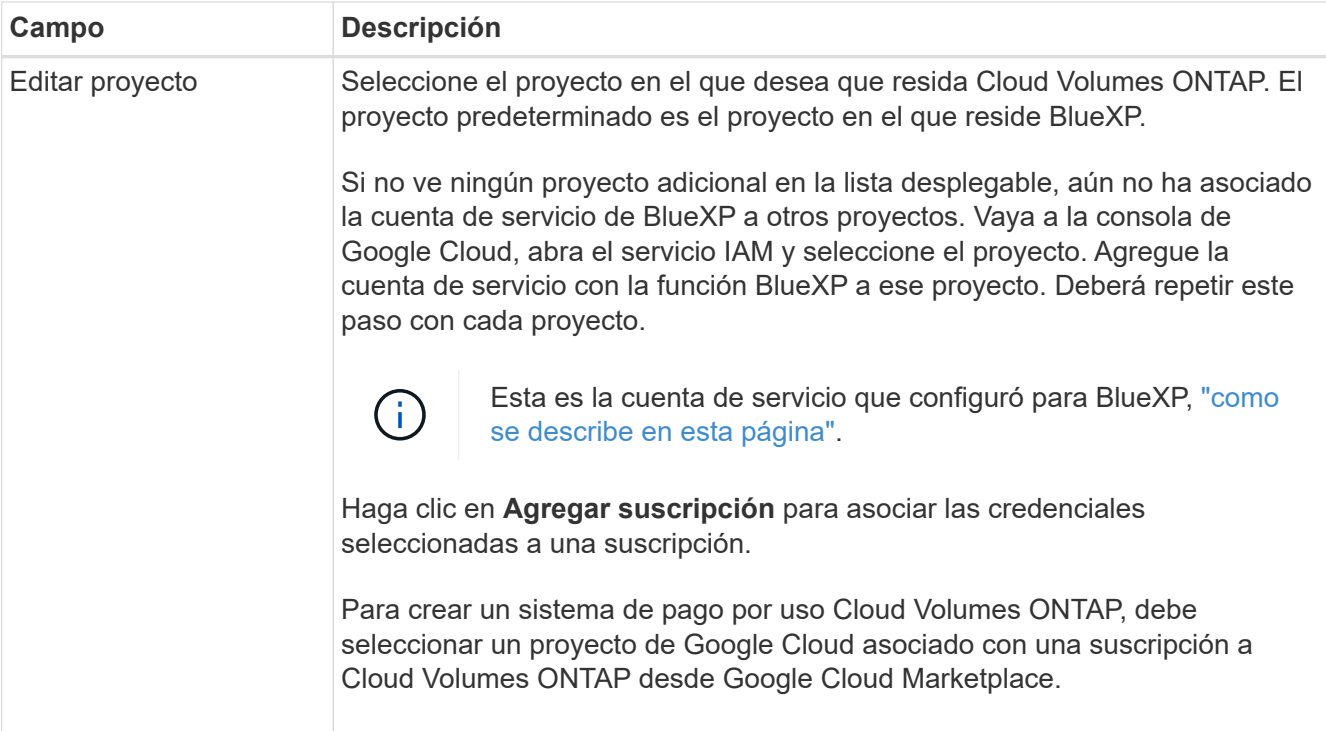

En el siguiente vídeo se muestra cómo asociar una suscripción a un mercado de pago por uso a su proyecto de Google Cloud. Como alternativa, siga los pasos para suscribirse ubicados en el ["Asociación](https://docs.netapp.com/us-en/bluexp-setup-admin/task-adding-gcp-accounts.html) [de una suscripción a Marketplace con credenciales de Google Cloud"](https://docs.netapp.com/us-en/bluexp-setup-admin/task-adding-gcp-accounts.html) sección.

[Suscríbete a BlueXP desde Google Cloud Marketplace](https://netapp.hosted.panopto.com/Panopto/Pages/Embed.aspx?id=373b96de-3691-4d84-b3f3-b05101161638)

6. **Servicios**: Seleccione los servicios que desea utilizar en este sistema. Para seleccionar el backup y la recuperación de datos de BlueXP o para utilizar la organización en niveles de BlueXP, debes haber especificado la cuenta de servicio en el paso 3.

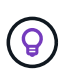

Si quieres utilizar WORM y organización de datos en niveles, debes deshabilitar el backup y la recuperación de BlueXP y poner en marcha un entorno de trabajo de Cloud Volumes ONTAP con la versión 9,8 o posterior.

7. **Ubicación y conectividad**: Seleccione una ubicación, elija una política de firewall y confirme la conectividad de red al almacenamiento de Google Cloud para la organización en niveles de datos.

En la siguiente tabla se describen los campos que podrían presentar dificultades:

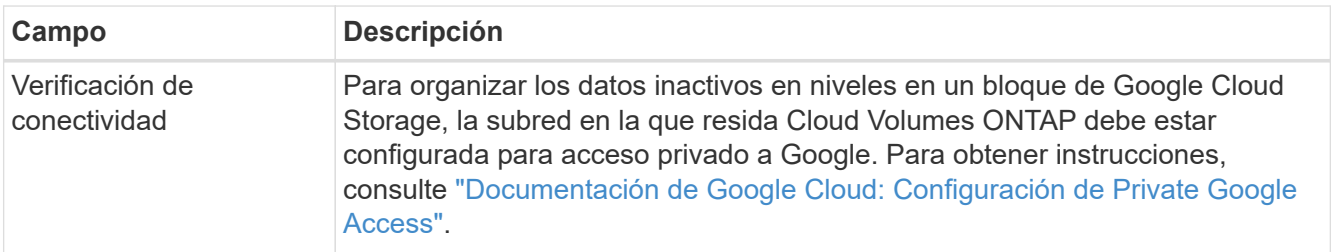

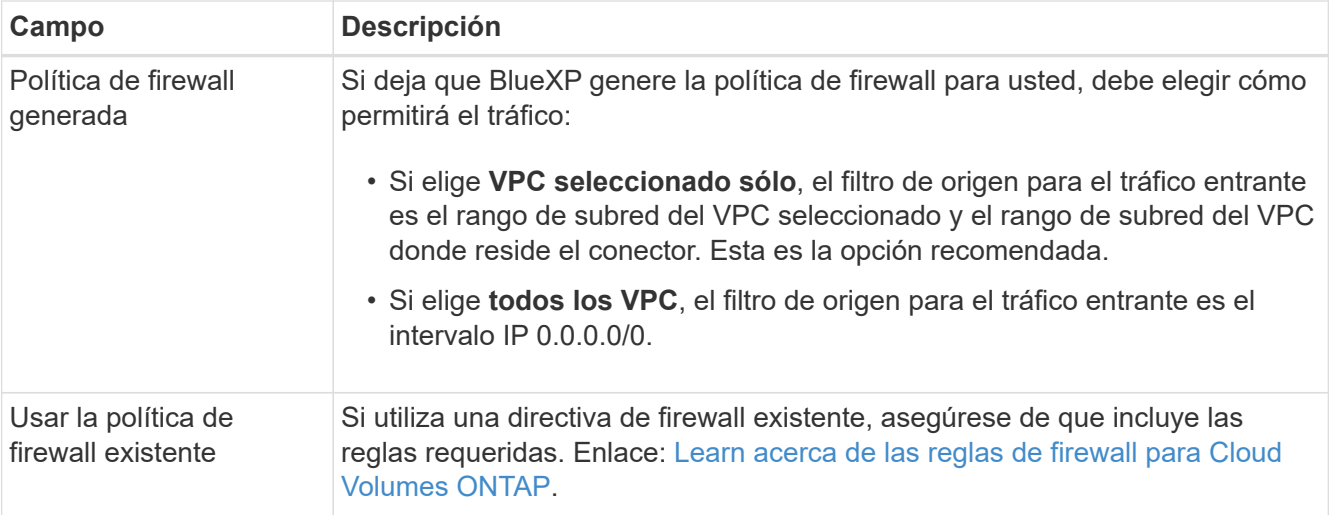

- 8. **Métodos de carga y cuenta de NSS**: Especifique la opción de carga que desea utilizar con este sistema y, a continuación, especifique una cuenta en la página de soporte de NetApp.
	- ["Obtenga información sobre las opciones de licencia para Cloud Volumes ONTAP".](https://docs.netapp.com/es-es/bluexp-cloud-volumes-ontap/concept-licensing.html)
	- ["Aprenda a configurar las licencias"](#page-24-0).
- 9. **Paquetes preconfigurados**: Seleccione uno de los paquetes para implementar rápidamente un sistema Cloud Volumes ONTAP, o haga clic en **Crear mi propia configuración**.

Si selecciona uno de los paquetes, solo tiene que especificar un volumen y, a continuación, revisar y aprobar la configuración.

10. **Licencia**: Cambie la versión de Cloud Volumes ONTAP según sea necesario y seleccione un tipo de máquina.

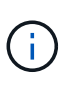

Si hay disponible una versión más reciente de Release Candidate, General Availability o Patch para la versión seleccionada, BlueXP actualiza el sistema a esa versión al crear el entorno de trabajo. Por ejemplo, la actualización se produce si selecciona Cloud Volumes ONTAP 9.10.1 y 9.10.1 P4 está disponible. La actualización no se produce de una versión a otra; por ejemplo, de 9.6 a 9.7.

11. **Recursos de almacenamiento subyacentes**: Elija la configuración del agregado inicial: Un tipo de disco y el tamaño de cada disco.

El tipo de disco es para el volumen inicial. Es posible seleccionar un tipo de disco diferente para volúmenes posteriores.

El tamaño del disco es para todos los discos de la agrupación inicial y para cualquier agregado adicional que BlueXP cree cuando se utiliza la opción de aprovisionamiento simple. Puede crear agregados que utilicen un tamaño de disco diferente mediante la opción de asignación avanzada.

Para obtener ayuda a elegir el tipo y el tamaño de disco, consulte ["Ajusta el tamaño de tu sistema en](#page-3-0) [Google Cloud"](#page-3-0).

- 12. **Flash Cache, velocidad de escritura y WORM**:
	- a. Active **Flash Cache**, si lo desea.

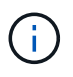

A partir de Cloud Volumes ONTAP 9.13.1, *Flash Cache* se admite en los tipos de instancias n2-standard-16, n2-standard-32, n2-standard-48 y n2-standard-64. No es posible deshabilitar Flash Cache después de la implementación.

b. Seleccione **normal** o **Alta** velocidad de escritura, si lo desea.

["Más información sobre la velocidad de escritura".](https://docs.netapp.com/es-es/bluexp-cloud-volumes-ontap/concept-write-speed.html)

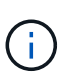

Alta velocidad de escritura y una unidad de transmisión máxima (MTU) más alta de 8.896 bytes están disponibles a través de la opción de velocidad de escritura \* Alta \*. Además, el MTU superior de 8,896 requiere la selección de VPC-1, VPC-2 y VPC-3 para la puesta en marcha. Para obtener más información sobre VPC-1, VPC-2 y VPC-3, consulte ["Reglas para VPC-1, VPC-2 y VPC-3".](https://docs.netapp.com/us-en/bluexp-cloud-volumes-ontap/reference-networking-gcp.html#requirements-for-the-connector)

c. Si lo desea, active el almacenamiento DE escritura única y lectura múltiple (WORM).

No se puede habilitar WORM si la organización en niveles de datos se habilitó con las versiones 9.7 y anteriores de Cloud Volumes ONTAP. Revertir o degradar a Cloud Volumes ONTAP 9.8 debe estar bloqueado después de habilitar WORM y organización en niveles.

["Más información acerca del almacenamiento WORM"](https://docs.netapp.com/es-es/bluexp-cloud-volumes-ontap/concept-worm.html).

- a. Si activa el almacenamiento WORM, seleccione el período de retención.
- 13. **Segmentación de datos en Google Cloud Platform**: Elija si desea activar la organización en niveles de datos en el agregado inicial, elija una clase de almacenamiento para los datos organizados por niveles y, a continuación, seleccione una cuenta de servicio con la función de administración de almacenamiento predefinida (necesaria para Cloud Volumes ONTAP 9.7 o posterior), O seleccione una cuenta de Google Cloud (necesaria para Cloud Volumes ONTAP 9.6).

Tenga en cuenta lo siguiente:

- BlueXP establece la cuenta de servicio en la instancia de Cloud Volumes ONTAP. Esta cuenta de servicio proporciona permisos para organizar los datos en niveles en un bloque de Google Cloud Storage. Asegúrese de agregar la cuenta de servicio Connector como usuario de la cuenta de servicio de organización en niveles; de lo contrario, no podrá seleccionarla en BlueXP
- Para obtener ayuda con la adición de una cuenta de Google Cloud, consulte ["Configuración y adición](https://docs.netapp.com/us-en/bluexp-setup-admin/task-adding-gcp-accounts.html) [de cuentas de Google Cloud para la organización en niveles de datos con 9.6"](https://docs.netapp.com/us-en/bluexp-setup-admin/task-adding-gcp-accounts.html).
- Se puede elegir una política de organización en niveles de volumen específica cuando se crea o se edita un volumen.
- Si deshabilita la organización en niveles de los datos, puede habilitarla en agregados posteriores, pero tendrá que apagar el sistema y agregar una cuenta de servicio desde la consola de Google Cloud.

["Más información acerca de la organización en niveles de los datos".](https://docs.netapp.com/es-es/bluexp-cloud-volumes-ontap/concept-data-tiering.html)

14. **Crear volumen**: Introduzca los detalles del nuevo volumen o haga clic en **Omitir**.

["Obtenga información sobre las versiones y los protocolos de cliente compatibles".](https://docs.netapp.com/es-es/bluexp-cloud-volumes-ontap/concept-client-protocols.html)

Algunos de los campos en esta página son claros y explicativos. En la siguiente tabla se describen los campos que podrían presentar dificultades:

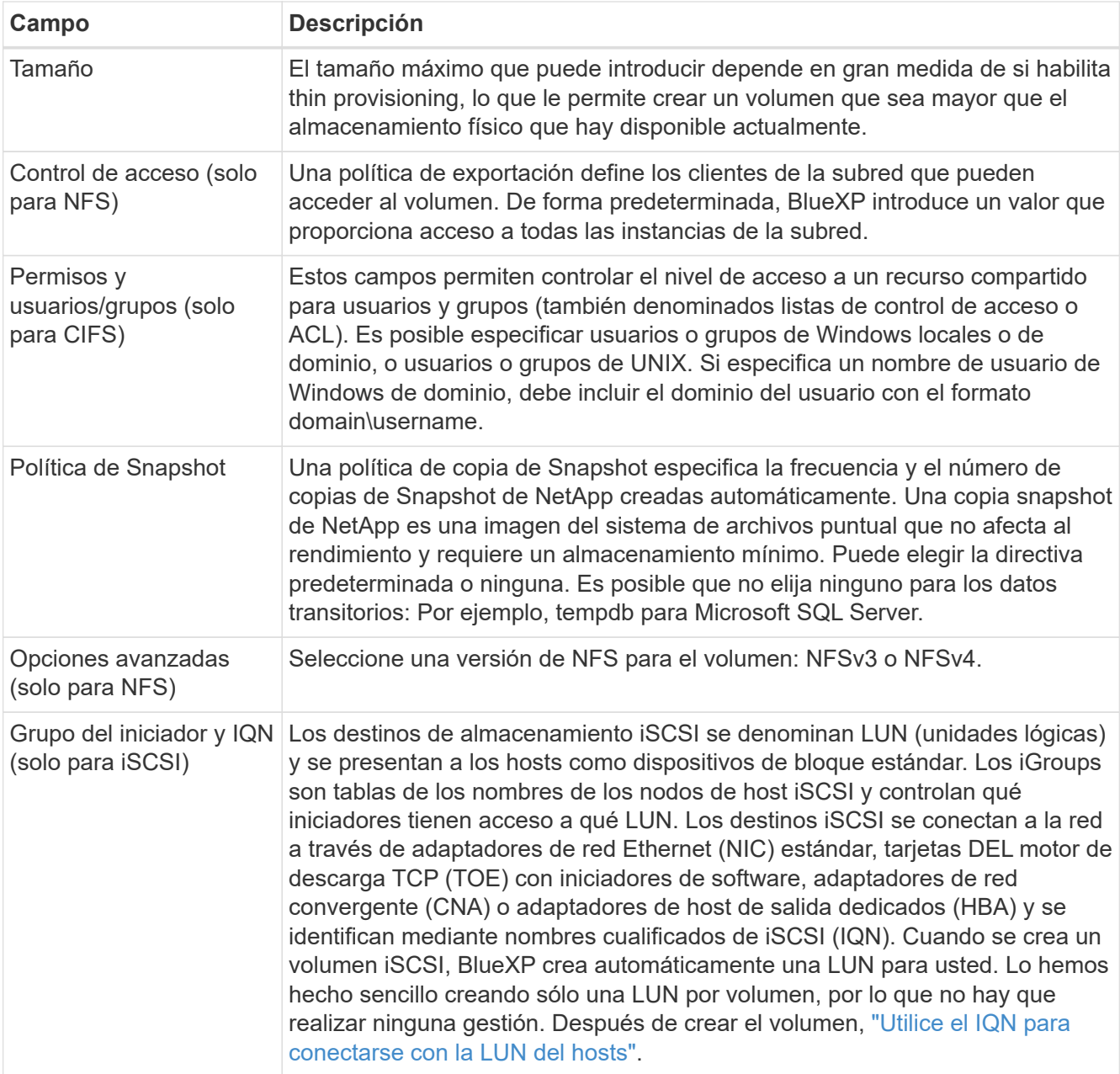

En la siguiente imagen, se muestra la página volumen rellenada para el protocolo CIFS:

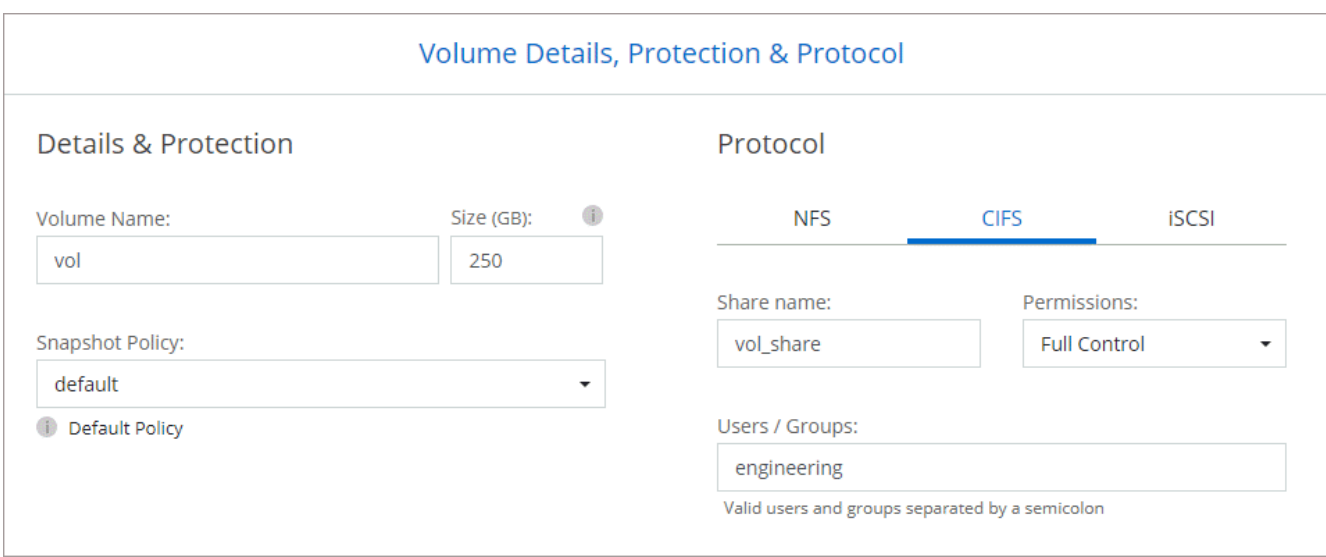

15. **Configuración CIFS**: Si elige el protocolo CIFS, configure un servidor CIFS.

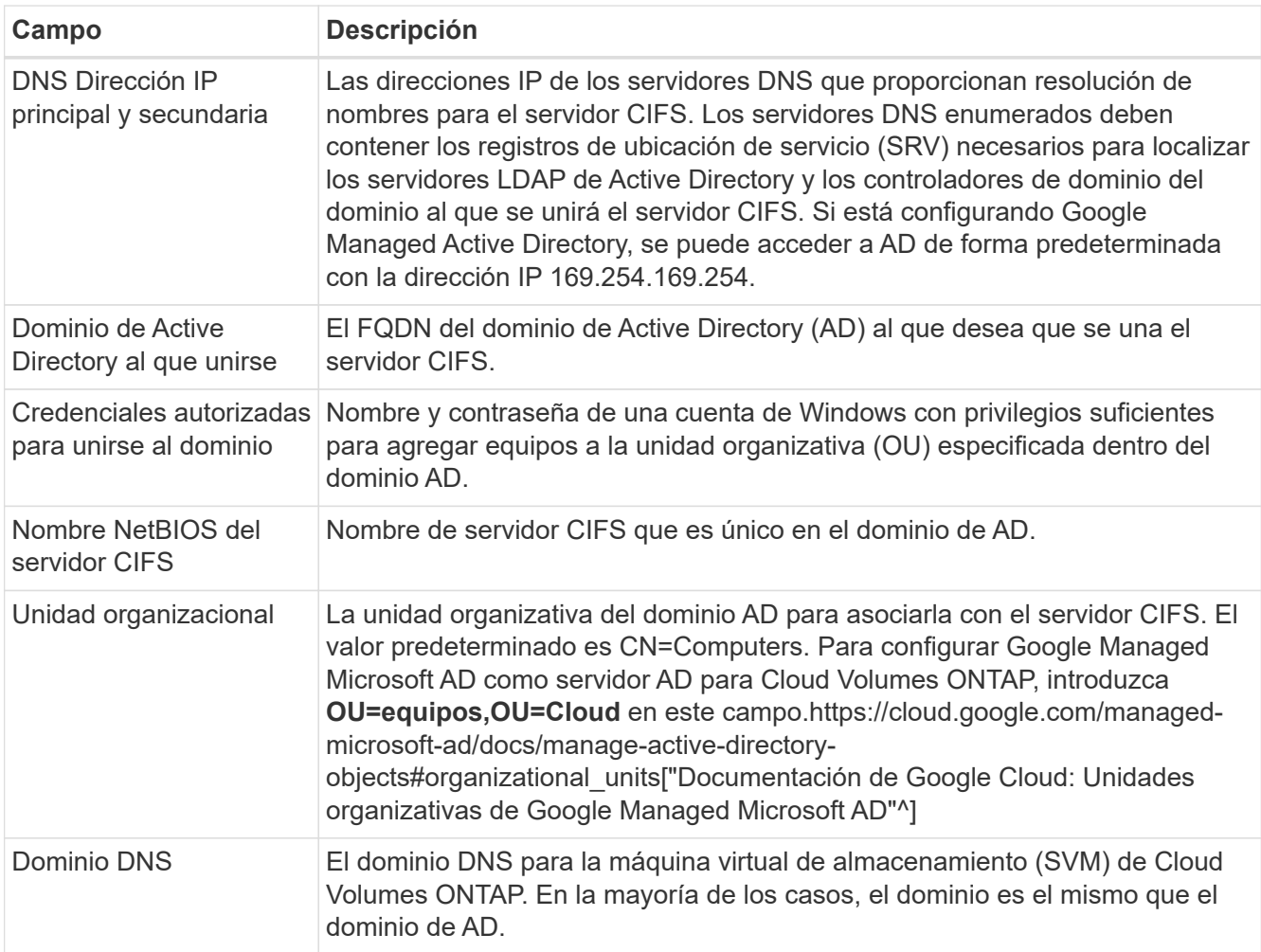

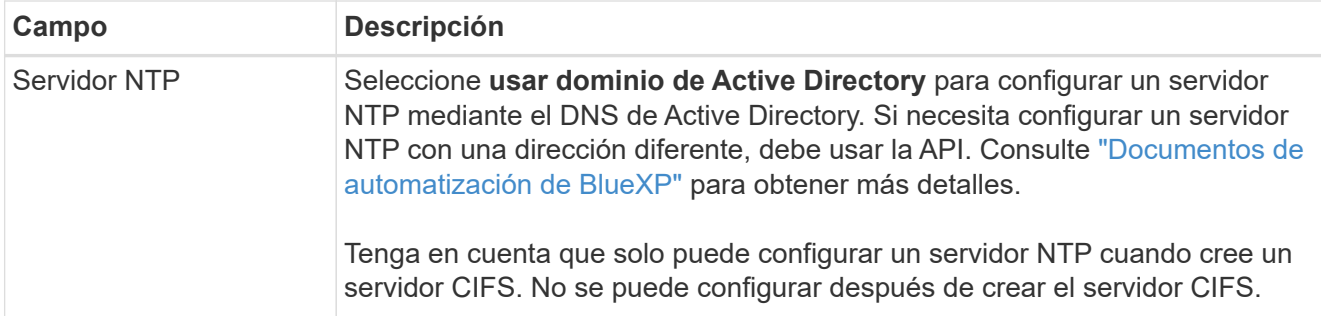

16. **Perfil de uso, Tipo de disco y Directiva de organización en niveles**: Elija si desea activar las funciones de eficiencia del almacenamiento y cambiar la política de organización en niveles de volumen, si es necesario.

Para obtener más información, consulte ["Seleccione un perfil de uso de volumen"](#page-3-0) y.. ["Información general](https://docs.netapp.com/es-es/bluexp-cloud-volumes-ontap/concept-data-tiering.html) [sobre organización en niveles de datos".](https://docs.netapp.com/es-es/bluexp-cloud-volumes-ontap/concept-data-tiering.html)

- 17. **revisar y aprobar**: Revise y confirme sus selecciones.
	- a. Consulte los detalles de la configuración.
	- b. Haga clic en **más información** para revisar los detalles sobre el soporte técnico y los recursos de Google Cloud que BlueXP comprará.
	- c. Active las casillas de verificación **comprendo…**.
	- d. Haga clic en **Ir**.

#### **Resultado**

BlueXP despliega el sistema Cloud Volumes ONTAP. Puede realizar un seguimiento del progreso en la línea de tiempo.

Si tiene algún problema con la implementación del sistema Cloud Volumes ONTAP, revise el mensaje de error. También puede seleccionar el entorno de trabajo y hacer clic en **Volver a crear entorno**.

Para obtener más ayuda, vaya a. ["Soporte Cloud Volumes ONTAP de NetApp".](https://mysupport.netapp.com/site/products/all/details/cloud-volumes-ontap/guideme-tab)

#### **Después de terminar**

- Si ha aprovisionado un recurso compartido CIFS, proporcione permisos a usuarios o grupos a los archivos y carpetas y compruebe que esos usuarios pueden acceder al recurso compartido y crear un archivo.
- Si desea aplicar cuotas a los volúmenes, use System Manager o la interfaz de línea de comandos.

Las cuotas le permiten restringir o realizar un seguimiento del espacio en disco y del número de archivos que usan un usuario, un grupo o un qtree.

## **Lanzamiento de una pareja de alta disponibilidad en Google Cloud**

Cree un entorno de trabajo en BlueXP para ejecutar Cloud Volumes ONTAP en Google Cloud.

#### **Pasos**

- 1. En el menú de navegación de la izquierda, selecciona **almacenamiento > Canvas**.
- 2. En la página Canvas, haga clic en **Agregar entorno de trabajo** y siga las indicaciones.
- 3. **Elija una ubicación**: Seleccione **Google Cloud** y **Cloud Volumes ONTAP ha**.

4. **Detalles y credenciales**: Seleccione un proyecto, especifique un nombre de clúster, seleccione opcionalmente una cuenta de servicio, agregue etiquetas y especifique las credenciales.

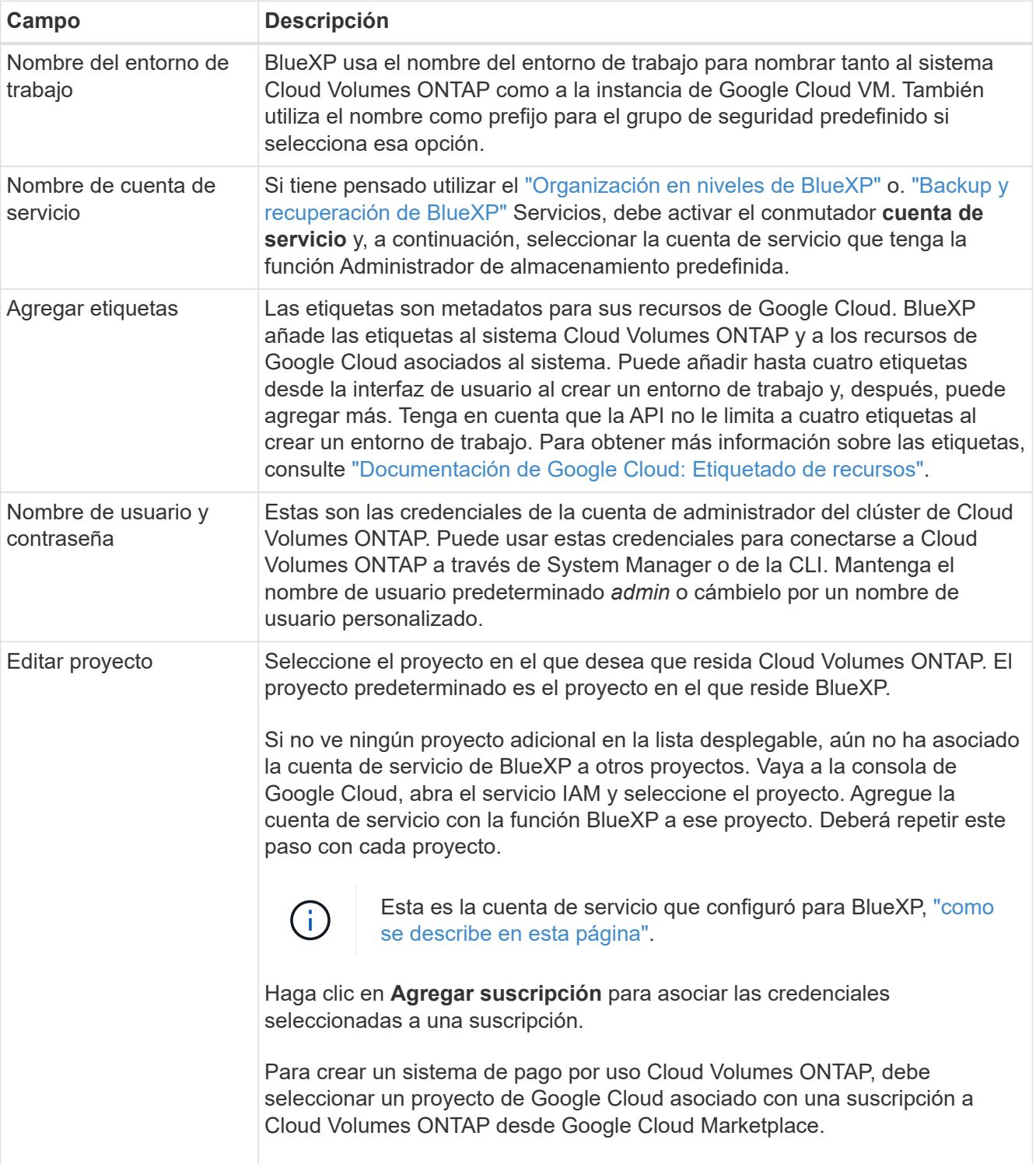

En la siguiente tabla se describen los campos que podrían presentar dificultades:

En el siguiente vídeo se muestra cómo asociar una suscripción a un mercado de pago por uso a su proyecto de Google Cloud. Como alternativa, siga los pasos para suscribirse ubicados en el ["Asociación](https://docs.netapp.com/us-en/bluexp-setup-admin/task-adding-gcp-accounts.html) [de una suscripción a Marketplace con credenciales de Google Cloud"](https://docs.netapp.com/us-en/bluexp-setup-admin/task-adding-gcp-accounts.html) sección.

[Suscríbete a BlueXP desde Google Cloud Marketplace](https://netapp.hosted.panopto.com/Panopto/Pages/Embed.aspx?id=373b96de-3691-4d84-b3f3-b05101161638)

5. **Servicios**: Seleccione los servicios que desea utilizar en este sistema. Para seleccionar el backup y la recuperación de datos de BlueXP o para utilizar BlueXP Tiering, debes haber especificado la cuenta de servicio en el paso 3.

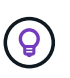

Si quieres utilizar WORM y organización de datos en niveles, debes deshabilitar el backup y la recuperación de BlueXP y poner en marcha un entorno de trabajo de Cloud Volumes ONTAP con la versión 9,8 o posterior.

6. **modelos de implementación de alta disponibilidad**: Elija varias zonas (recomendado) o una sola zona para la configuración de alta disponibilidad. A continuación, seleccione una región y zonas.

["Obtenga más información sobre los modelos de puesta en marcha de alta disponibilidad"](https://docs.netapp.com/es-es/bluexp-cloud-volumes-ontap/concept-ha-google-cloud.html).

7. **conectividad**: Seleccione cuatro VPC diferentes para la configuración ha, una subred en cada VPC y, a continuación, elija una directiva de firewall.

["Obtenga más información sobre los requisitos de red".](#page-7-0)

En la siguiente tabla se describen los campos que podrían presentar dificultades:

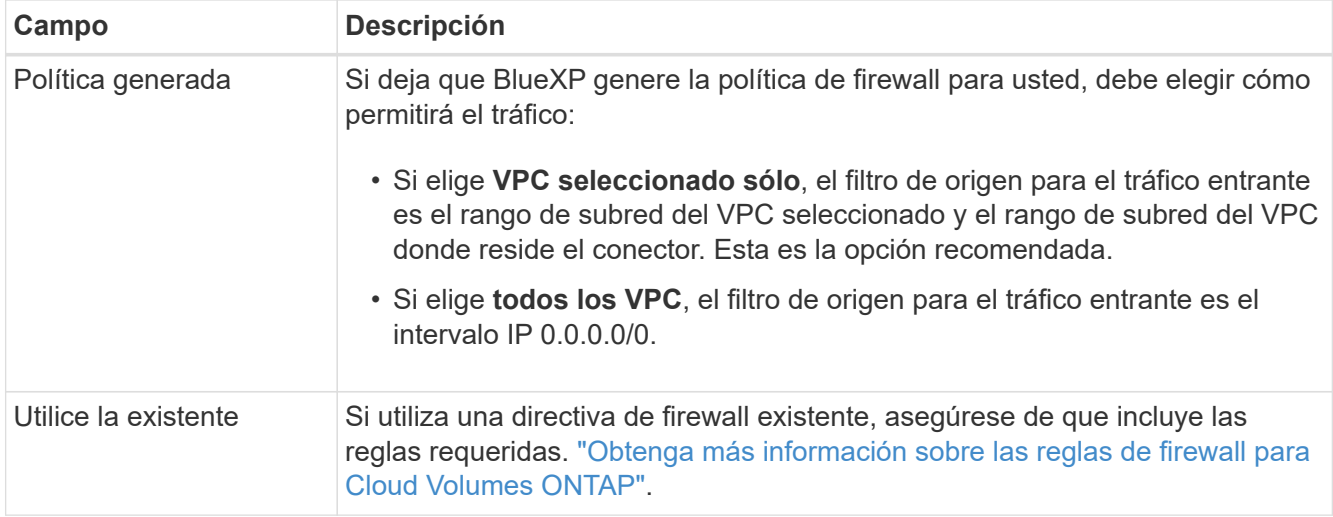

- 8. **Métodos de carga y cuenta de NSS**: Especifique la opción de carga que desea utilizar con este sistema y, a continuación, especifique una cuenta en la página de soporte de NetApp.
	- ["Obtenga información sobre las opciones de licencia para Cloud Volumes ONTAP".](https://docs.netapp.com/es-es/bluexp-cloud-volumes-ontap/concept-licensing.html)
	- ["Aprenda a configurar las licencias"](#page-24-0).
- 9. **Paquetes preconfigurados**: Seleccione uno de los paquetes para implementar rápidamente un sistema Cloud Volumes ONTAP, o haga clic en **Crear mi propia configuración**.

Si selecciona uno de los paquetes, solo tiene que especificar un volumen y, a continuación, revisar y aprobar la configuración.

10. **Licencia**: Cambie la versión de Cloud Volumes ONTAP según sea necesario y seleccione un tipo de máquina.

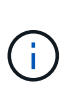

Si hay disponible una versión más reciente de Release Candidate, General Availability o Patch para la versión seleccionada, BlueXP actualiza el sistema a esa versión al crear el entorno de trabajo. Por ejemplo, la actualización se produce si selecciona Cloud Volumes ONTAP 9.10.1 y 9.10.1 P4 está disponible. La actualización no se produce de una versión a otra; por ejemplo, de 9.6 a 9.7.

11. **Recursos de almacenamiento subyacentes**: Elija la configuración del agregado inicial: Un tipo de disco y el tamaño de cada disco.

El tipo de disco es para el volumen inicial. Es posible seleccionar un tipo de disco diferente para volúmenes posteriores.

El tamaño del disco es para todos los discos de la agrupación inicial y para cualquier agregado adicional que BlueXP cree cuando se utiliza la opción de aprovisionamiento simple. Puede crear agregados que utilicen un tamaño de disco diferente mediante la opción de asignación avanzada.

Para obtener ayuda a elegir el tipo y el tamaño de disco, consulte ["Ajusta el tamaño de tu sistema en](#page-3-0) [Google Cloud"](#page-3-0).

#### 12. **Flash Cache, velocidad de escritura y WORM**:

a. Active **Flash Cache**, si lo desea.

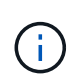

A partir de Cloud Volumes ONTAP 9.13.1, *Flash Cache* se admite en los tipos de instancias n2-standard-16, n2-standard-32, n2-standard-48 y n2-standard-64. No es posible deshabilitar Flash Cache después de la implementación.

b. Seleccione **normal** o **Alta** velocidad de escritura, si lo desea.

["Más información sobre la velocidad de escritura".](https://docs.netapp.com/es-es/bluexp-cloud-volumes-ontap/concept-write-speed.html)

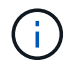

Alta velocidad de escritura y una unidad de transmisión máxima (MTU) más alta de 8.896 bytes están disponibles a través de la opción de velocidad de escritura **Alta** con los tipos de instancia n2-standard-16, n2-standard-32, n2-standard-48 y n2-standard-64. Además, el MTU superior de 8,896 requiere la selección de VPC-1, VPC-2 y VPC-3 para la puesta en marcha. La alta velocidad de escritura y una MTU de 8.896 dependen de la función y no se pueden desactivar individualmente en una instancia configurada. Para obtener más información sobre VPC-1, VPC-2 y VPC-3, consulte ["Reglas para](https://docs.netapp.com/us-en/bluexp-cloud-volumes-ontap/reference-networking-gcp.html#requirements-for-the-connector) [VPC-1, VPC-2 y VPC-3".](https://docs.netapp.com/us-en/bluexp-cloud-volumes-ontap/reference-networking-gcp.html#requirements-for-the-connector)

c. Si lo desea, active el almacenamiento DE escritura única y lectura múltiple (WORM).

No se puede habilitar WORM si la organización en niveles de datos se habilitó con las versiones 9.7 y anteriores de Cloud Volumes ONTAP. Revertir o degradar a Cloud Volumes ONTAP 9.8 debe estar bloqueado después de habilitar WORM y organización en niveles.

["Más información acerca del almacenamiento WORM"](https://docs.netapp.com/es-es/bluexp-cloud-volumes-ontap/concept-worm.html).

- a. Si activa el almacenamiento WORM, seleccione el período de retención.
- 13. **Segmentación de datos en Google Cloud**: Elija si desea activar la organización en niveles de datos en el agregado inicial, elija una clase de almacenamiento para los datos organizados por niveles y, a continuación, seleccione una cuenta de servicio que tenga la función de administración de almacenamiento predefinida.

Tenga en cuenta lo siguiente:

- BlueXP establece la cuenta de servicio en la instancia de Cloud Volumes ONTAP. Esta cuenta de servicio proporciona permisos para organizar los datos en niveles en un bloque de Google Cloud Storage. Asegúrese de agregar la cuenta de servicio Connector como usuario de la cuenta de servicio de organización en niveles; de lo contrario, no podrá seleccionarla en BlueXP.
- Se puede elegir una política de organización en niveles de volumen específica cuando se crea o se edita un volumen.
- Si deshabilita la organización en niveles de los datos, puede habilitarla en agregados posteriores, pero tendrá que apagar el sistema y agregar una cuenta de servicio desde la consola de Google Cloud.

["Más información acerca de la organización en niveles de los datos".](https://docs.netapp.com/es-es/bluexp-cloud-volumes-ontap/concept-data-tiering.html)

14. **Crear volumen**: Introduzca los detalles del nuevo volumen o haga clic en **Omitir**.

["Obtenga información sobre las versiones y los protocolos de cliente compatibles".](https://docs.netapp.com/es-es/bluexp-cloud-volumes-ontap/concept-client-protocols.html)

Algunos de los campos en esta página son claros y explicativos. En la siguiente tabla se describen los campos que podrían presentar dificultades:

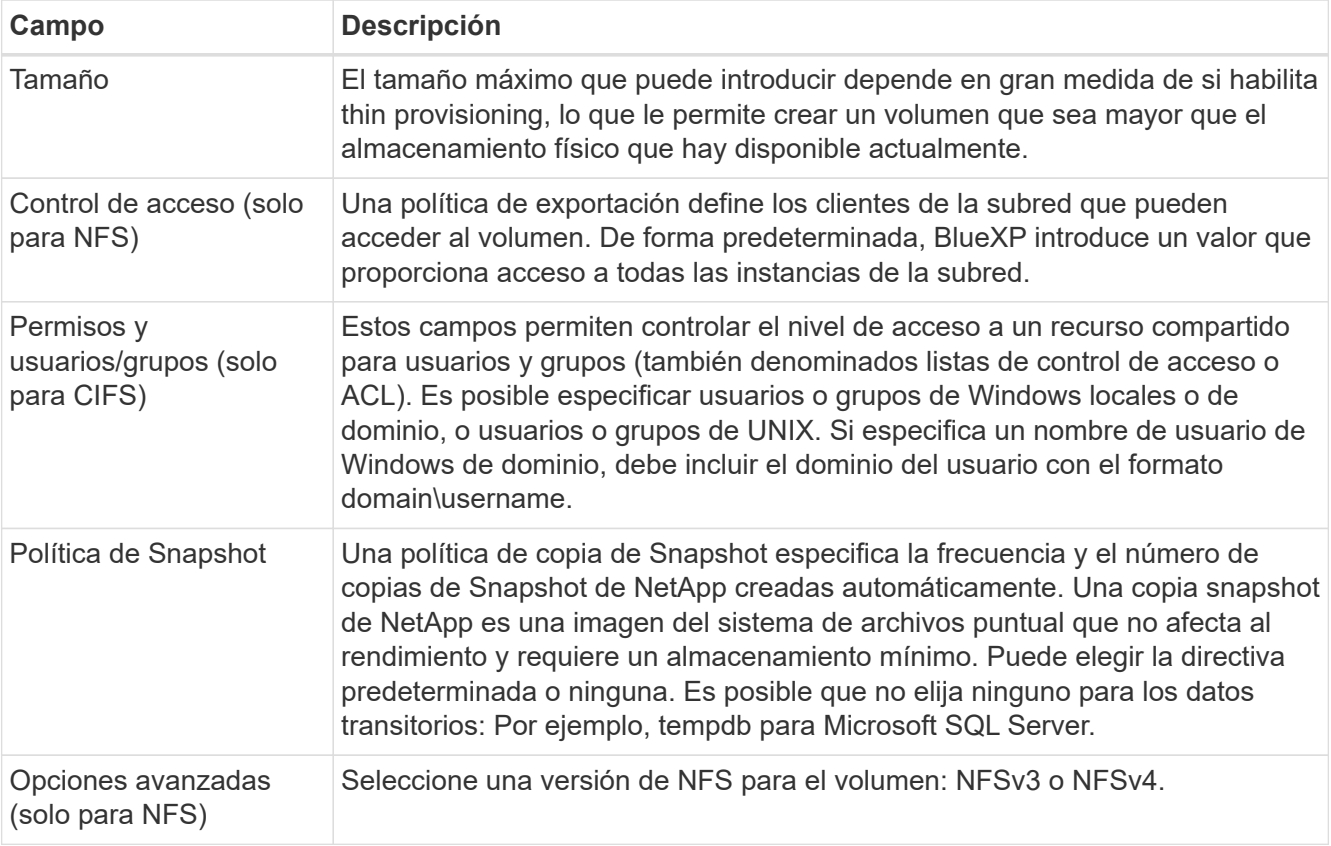

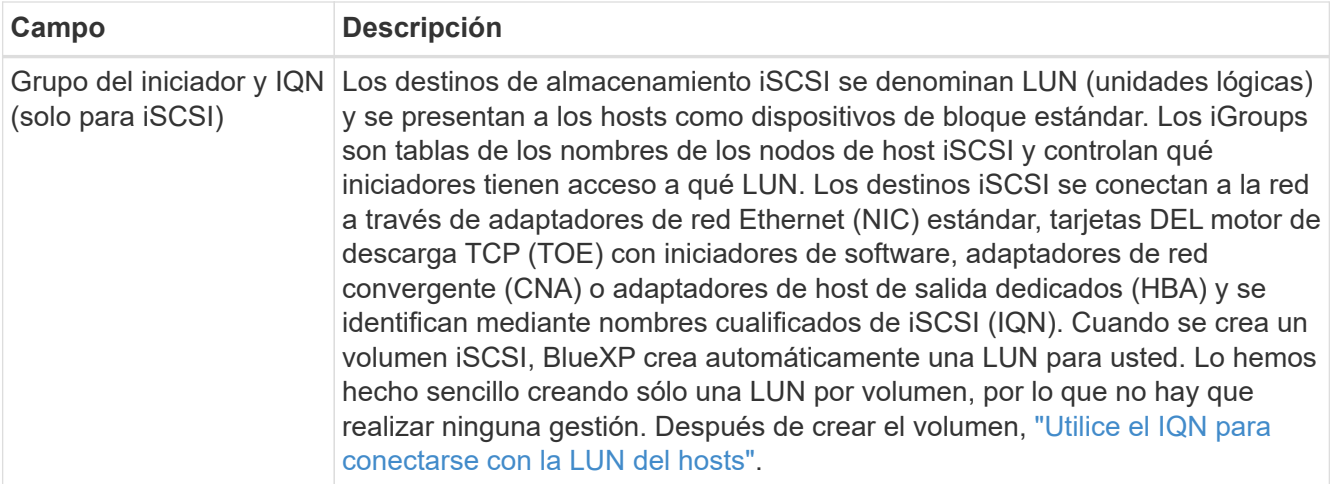

En la siguiente imagen, se muestra la página volumen rellenada para el protocolo CIFS:

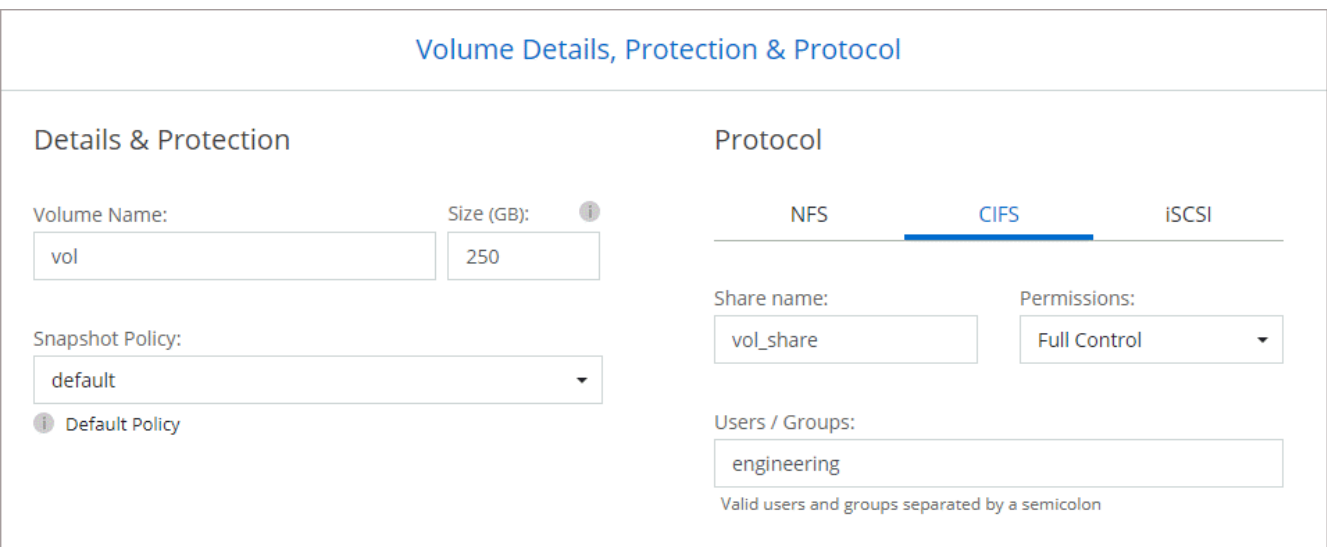

15. **Configuración CIFS**: Si elige el protocolo CIFS, configure un servidor CIFS.

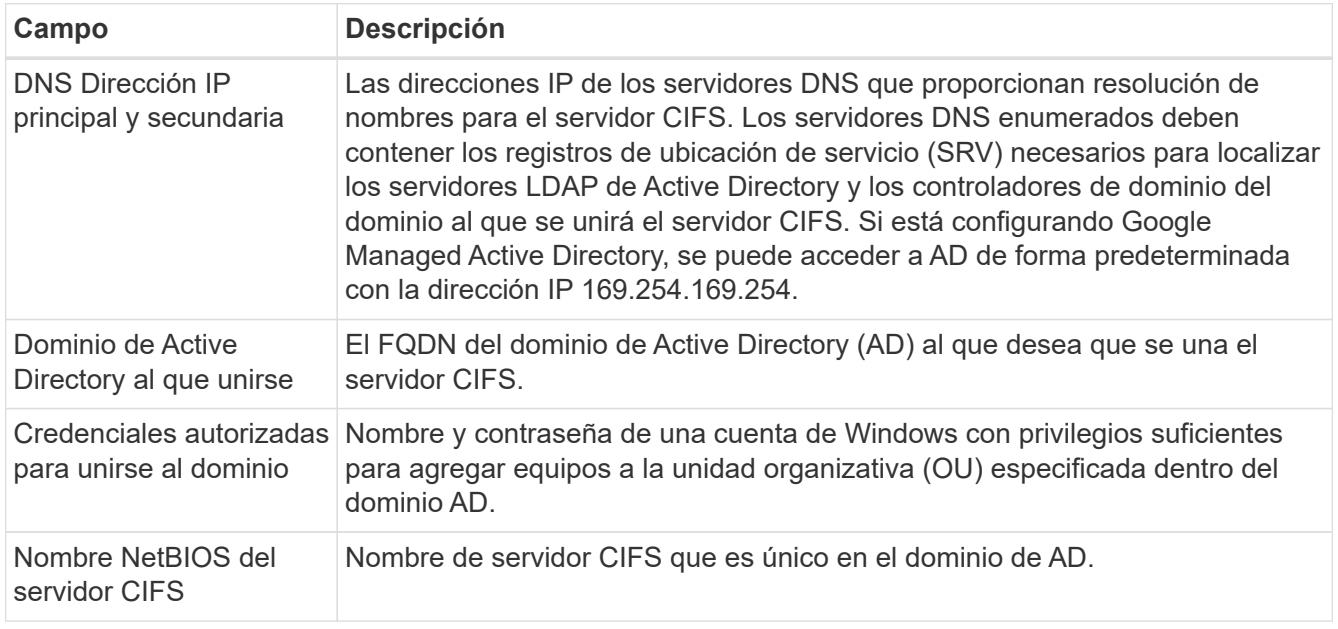

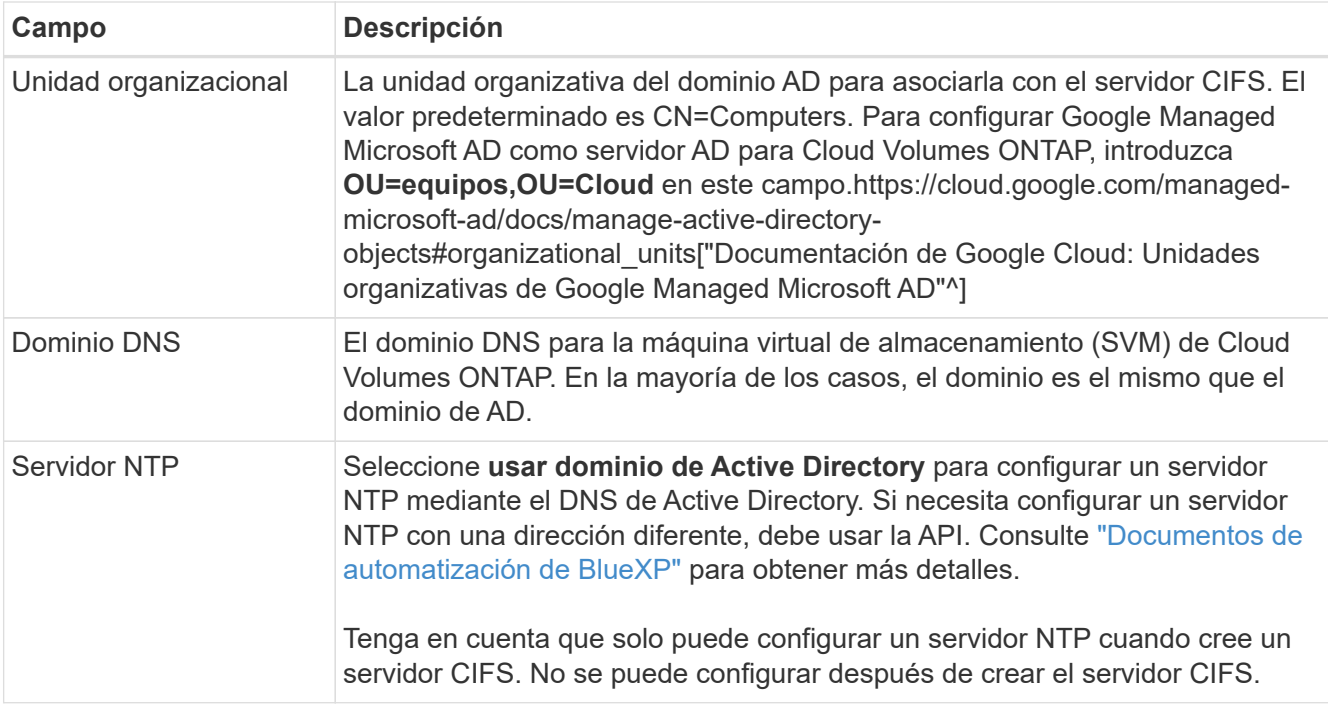

16. **Perfil de uso, Tipo de disco y Directiva de organización en niveles**: Elija si desea activar las funciones de eficiencia del almacenamiento y cambiar la política de organización en niveles de volumen, si es necesario.

Para obtener más información, consulte ["Seleccione un perfil de uso de volumen"](#page-3-0) y.. ["Información general](https://docs.netapp.com/es-es/bluexp-cloud-volumes-ontap/concept-data-tiering.html) [sobre organización en niveles de datos".](https://docs.netapp.com/es-es/bluexp-cloud-volumes-ontap/concept-data-tiering.html)

- 17. **revisar y aprobar**: Revise y confirme sus selecciones.
	- a. Consulte los detalles de la configuración.
	- b. Haga clic en **más información** para revisar los detalles sobre el soporte técnico y los recursos de Google Cloud que BlueXP comprará.
	- c. Active las casillas de verificación **comprendo…**.
	- d. Haga clic en **Ir**.

#### **Resultado**

BlueXP despliega el sistema Cloud Volumes ONTAP. Puede realizar un seguimiento del progreso en la línea de tiempo.

Si tiene algún problema con la implementación del sistema Cloud Volumes ONTAP, revise el mensaje de error. También puede seleccionar el entorno de trabajo y hacer clic en **Volver a crear entorno**.

Para obtener más ayuda, vaya a. ["Soporte Cloud Volumes ONTAP de NetApp".](https://mysupport.netapp.com/site/products/all/details/cloud-volumes-ontap/guideme-tab)

#### **Después de terminar**

- Si ha aprovisionado un recurso compartido CIFS, proporcione permisos a usuarios o grupos a los archivos y carpetas y compruebe que esos usuarios pueden acceder al recurso compartido y crear un archivo.
- Si desea aplicar cuotas a los volúmenes, use System Manager o la interfaz de línea de comandos.

Las cuotas le permiten restringir o realizar un seguimiento del espacio en disco y del número de archivos que usan un usuario, un grupo o un qtree.

## <span id="page-43-0"></span>**Verificación de imágenes de Google Cloud Platform**

## **Información general de verificación de imágenes de Google Cloud**

La verificación de imágenes de Google Cloud cumple con los requisitos de seguridad mejorados de NetApp. Se han realizado cambios en la secuencia de comandos que generan las imágenes para firmar la imagen en la forma en que se utilizan claves privadas generadas específicamente para esta tarea. Puede verificar la integridad de la imagen de GCP utilizando el resumen firmado y el certificado público de Google Cloud, que se puede descargar a través de ["NSS"](https://mysupport.netapp.com/site/products/all/details/cloud-volumes-ontap/downloads-tab) para una versión específica.

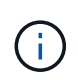

La verificación de Google Cloud Image es compatible con la versión 9.13.0 o posterior del software Cloud Volumes ONTAP.

### **Convierta la imagen al formato sin formato en Google Cloud**

La imagen que se utilizará para implementar nuevas instancias, actualizaciones o utilizarse en imágenes existentes se compartirá con los clientes a través de ["El sitio de](https://mysupport.netapp.com/site/products/all/details/cloud-volumes-ontap/downloads-tab) [soporte de NetApp \(NSS\)"](https://mysupport.netapp.com/site/products/all/details/cloud-volumes-ontap/downloads-tab). El resumen firmado y los certificados se podrán descargar a través del portal de NSS. Asegúrese de descargar el resumen y los certificados de la versión correcta que corresponde a la imagen compartida por el soporte de NetApp. Por ejemplo, 9.13.0 imágenes tendrán un resumen firmado de 9.13.0 y certificados disponibles en NSS.

#### **¿Por qué es necesario este paso?**

Las imágenes de Google Cloud no se pueden descargar directamente. Para verificar la imagen frente al resumen firmado y los certificados, es necesario contar con un mecanismo para comparar los dos archivos y descargar la imagen. Para ello, debe exportar o convertir la imagen en un formato disk.raw y guardar los resultados en un bloque de almacenamiento en Google Cloud. El archivo disk.raw es tarred y gzip en el proceso.

El usuario/cuenta de servicio necesitará privilegios para realizar lo siguiente:

- Acceso a bucket de almacenamiento de Google
- Escribir en Google Storage bucket
- Creación de trabajos de creación de cloud (que se usan durante el proceso de exportación)
- Acceso a la imagen deseada
- Cree tareas de exportación de imágenes

Para verificar la imagen, debe convertirse a un formato disk.RAW y, a continuación, descargarse.

#### **Utilice la línea de comandos de Google Cloud para exportar imagen de Google Cloud**

La forma preferida de exportar una imagen al almacenamiento en cloud es utilizar la ["comando de exportación](https://cloud.google.com/sdk/gcloud/reference/compute/images/export) [de imágenes de computación gcloud".](https://cloud.google.com/sdk/gcloud/reference/compute/images/export) Este comando toma la imagen proporcionada y la convierte en un archivo disk.raw que se consigue tarred y gzip. El archivo generado se guarda en la URL de destino y puede descargarse para su verificación.

El usuario/cuenta debe tener privilegios para acceder y escribir en el bloque deseado, exportar la imagen y crear la nube (utilizados por Google para exportar la imagen) para ejecutar esta operación.

#### **Exportar imagen de Google Cloud mediante gcloud**

```
$ gcloud compute images export \
    --destination-uri DESTINATION URI \
      --image IMAGE_NAME
# For our example:
$ gcloud compute images export \
      --destination-uri gs://vsa-dev-bucket1/example-user-exportimage-
gcp-demo \
      --image example-user-20230120115139
## DEMO ##
# Step 1 - Optional: Checking access and listing objects in the
destination bucket
$ gsutil ls gs://example-user-export-image-bucket/
# Step 2 - Exporting the desired image to the bucket
$ gcloud compute images export --image example-user-export-image-demo
--destination-uri gs://example-user-export-image-bucket/export-
demo.tar.gz
Created [https://cloudbuild.googleapis.com/v1/projects/example-demo-
project/locations/us-central1/builds/xxxxxxxxxxxx].
Logs are available at [https://console.cloud.google.com/cloud-
build/builds;region=us-central1/xxxxxxxxxxxx?project=xxxxxxxxxxxx].
[image-export]: 2023-01-25T18:13:48Z Fetching image "example-user-
export-image-demo" from project "example-demo-project".
[image-export]: 2023-01-25T18:13:49Z Validating workflow
[image-export]: 2023-01-25T18:13:49Z Validating step "setup-disks"
[image-export]: 2023-01-25T18:13:49Z Validating step "image-export-
export-disk"
[image-export.image-export-export-disk]: 2023-01-25T18:13:49Z
Validating step "setup-disks"
[image-export.image-export-export-disk]: 2023-01-25T18:13:49Z
Validating step "run-image-export-export-disk"
[image-export.image-export-export-disk]: 2023-01-25T18:13:50Z
Validating step "wait-for-inst-image-export-export-disk"
[image-export.image-export-export-disk]: 2023-01-25T18:13:50Z
Validating step "copy-image-object"
[image-export.image-export-export-disk]: 2023-01-25T18:13:50Z
Validating step "delete-inst"
[image-export]: 2023-01-25T18:13:51Z Validation Complete
[image-export]: 2023-01-25T18:13:51Z Workflow Project: example-demo-
project
[image-export]: 2023-01-25T18:13:51Z Workflow Zone: us-central1-c
```
[image-export]: 2023-01-25T18:13:51Z Workflow GCSPath: gs://exampledemo-project-example-bkt-us/ [image-export]: 2023-01-25T18:13:51Z Example scratch path: https://console.cloud.google.com/storage/browser/example-demo-projectexample-bkt-us/example-image-export-20230125-18:13:49-r88px [image-export]: 2023-01-25T18:13:51Z Uploading sources [image-export]: 2023-01-25T18:13:51Z Running workflow [image-export]: 2023-01-25T18:13:51Z Running step "setup-disks" (CreateDisks) [image-export.setup-disks]: 2023-01-25T18:13:51Z CreateDisks: Creating disk "disk-image-export-image-export-r88px". [image-export]: 2023-01-25T18:14:02Z Step "setup-disks" (CreateDisks) successfully finished. [image-export]: 2023-01-25T18:14:02Z Running step "image-export-exportdisk" (IncludeWorkflow) [image-export.image-export-export-disk]: 2023-01-25T18:14:02Z Running step "setup-disks" (CreateDisks) [image-export.image-export-export-disk.setup-disks]: 2023-01- 25T18:14:02Z CreateDisks: Creating disk "disk-image-export-export-diskimage-export-image-export--r88px". [image-export.image-export-export-disk]: 2023-01-25T18:14:02Z Step "setup-disks" (CreateDisks) successfully finished. [image-export.image-export-export-disk]: 2023-01-25T18:14:02Z Running step "run-image-export-export-disk" (CreateInstances) [image-export.image-export-export-disk.run-image-export-export-disk]: 2023-01-25T18:14:02Z CreateInstances: Creating instance "inst-imageexport-export-disk-image-export-image-export--r88px". [image-export.image-export-export-disk]: 2023-01-25T18:14:08Z Step "run-image-export-export-disk" (CreateInstances) successfully finished. [image-export.image-export-export-disk.run-image-export-export-disk]: 2023-01-25T18:14:08Z CreateInstances: Streaming instance "inst-imageexport-export-disk-image-export-image-export--r88px" serial port 1 output to https://storage.cloud.google.com/example-demo-projectexample-bkt-us/example-image-export-20230125-18:13:49-r88px/logs/instimage-export-export-disk-image-export-image-export--r88px-serialport1.log [image-export.image-export-export-disk]: 2023-01-25T18:14:08Z Running step "wait-for-inst-image-export-export-disk" (WaitForInstancesSignal) [image-export.image-export-export-disk.wait-for-inst-image-exportexport-disk]: 2023-01-25T18:14:08Z WaitForInstancesSignal: Instance "inst-image-export-export-disk-image-export-image-export--r88px": watching serial port 1, SuccessMatch: "ExportSuccess", FailureMatch: ["ExportFailed:"] (this is not an error), StatusMatch: "GCEExport:". [image-export.image-export-export-disk.wait-for-inst-image-exportexport-disk]: 2023-01-25T18:14:29Z WaitForInstancesSignal: Instance "inst-image-export-export-disk-image-export-image-export--r88px":

StatusMatch found: "GCEExport: <serial-output key:'source-size-gb' value:'10'>"

[image-export.image-export-export-disk.wait-for-inst-image-exportexport-disk]: 2023-01-25T18:14:29Z WaitForInstancesSignal: Instance "inst-image-export-export-disk-image-export-image-export--r88px": StatusMatch found: "GCEExport: Running export tool." [image-export.image-export-export-disk.wait-for-inst-image-exportexport-disk]: 2023-01-25T18:14:29Z WaitForInstancesSignal: Instance "inst-image-export-export-disk-image-export-image-export--r88px": StatusMatch found: "GCEExport: Disk /dev/sdb is 10 GiB, compressed size will most likely be much smaller."

[image-export.image-export-export-disk.wait-for-inst-image-exportexport-disk]: 2023-01-25T18:14:29Z WaitForInstancesSignal: Instance "inst-image-export-export-disk-image-export-image-export--r88px": StatusMatch found: "GCEExport: Beginning export process..." [image-export.image-export-export-disk.wait-for-inst-image-exportexport-disk]: 2023-01-25T18:14:29Z WaitForInstancesSignal: Instance "inst-image-export-export-disk-image-export-image-export--r88px": StatusMatch found: "GCEExport: Copying \"/dev/sdb\" to gs://exampledemo-project-example-bkt-us/example-image-export-20230125-18:13:49 r88px/outs/image-export-export-disk.tar.gz."

[image-export.image-export-export-disk.wait-for-inst-image-exportexport-disk]: 2023-01-25T18:14:29Z WaitForInstancesSignal: Instance "inst-image-export-export-disk-image-export-image-export--r88px": StatusMatch found: "GCEExport: Using \"/root/upload\" as the buffer prefix, 1.0 GiB as the buffer size, and 4 as the number of workers." [image-export.image-export-export-disk.wait-for-inst-image-exportexport-disk]: 2023-01-25T18:14:29Z WaitForInstancesSignal: Instance "inst-image-export-export-disk-image-export-image-export--r88px": StatusMatch found: "GCEExport: Creating gzipped image of \"/dev/sdb\"." [image-export.image-export-export-disk.wait-for-inst-image-exportexport-disk]: 2023-01-25T18:14:29Z WaitForInstancesSignal: Instance "inst-image-export-export-disk-image-export-image-export--r88px": StatusMatch found: "GCEExport: Read 1.0 GiB of 10 GiB (212 MiB/sec), total written size: 992 MiB (198 MiB/sec)"

[image-export.image-export-export-disk.wait-for-inst-image-exportexport-disk]: 2023-01-25T18:14:59Z WaitForInstancesSignal: Instance "inst-image-export-export-disk-image-export-image-export--r88px": StatusMatch found: "GCEExport: Read 8.0 GiB of 10 GiB (237 MiB/sec), total written size: 1.5 GiB (17 MiB/sec)"

[image-export.image-export-export-disk.wait-for-inst-image-exportexport-disk]: 2023-01-25T18:15:19Z WaitForInstancesSignal: Instance "inst-image-export-export-disk-image-export-image-export--r88px": StatusMatch found: "GCEExport: Finished creating gzipped image of \"/dev/sdb\" in 48.956433327s [213 MiB/s] with a compression ratio of 6."

[image-export.image-export-export-disk.wait-for-inst-image-exportexport-disk]: 2023-01-25T18:15:19Z WaitForInstancesSignal: Instance "inst-image-export-export-disk-image-export-image-export--r88px": StatusMatch found: "GCEExport: Finished export in 48.957347731s" [image-export.image-export-export-disk.wait-for-inst-image-exportexport-disk]: 2023-01-25T18:15:19Z WaitForInstancesSignal: Instance "inst-image-export-export-disk-image-export-image-export--r88px": StatusMatch found: "GCEExport: <serial-output key:'target-size-gb' value:'2'>" [image-export.image-export-export-disk.wait-for-inst-image-exportexport-disk]: 2023-01-25T18:15:19Z WaitForInstancesSignal: Instance "inst-image-export-export-disk-image-export-image-export--r88px": SuccessMatch found "ExportSuccess" [image-export.image-export-export-disk]: 2023-01-25T18:15:19Z Step "wait-for-inst-image-export-export-disk" (WaitForInstancesSignal) successfully finished. [image-export.image-export-export-disk]: 2023-01-25T18:15:19Z Running step "copy-image-object" (CopyGCSObjects) [image-export.image-export-export-disk]: 2023-01-25T18:15:19Z Running step "delete-inst" (DeleteResources) [image-export.image-export-export-disk.delete-inst]: 2023-01- 25T18:15:19Z DeleteResources: Deleting instance "inst-image-exportexport-disk". [image-export.image-export-export-disk]: 2023-01-25T18:15:19Z Step "copy-image-object" (CopyGCSObjects) successfully finished. [image-export.image-export-export-disk]: 2023-01-25T18:15:34Z Step "delete-inst" (DeleteResources) successfully finished. [image-export]: 2023-01-25T18:15:34Z Step "image-export-export-disk" (IncludeWorkflow) successfully finished. [image-export]: 2023-01-25T18:15:34Z Serial-output value -> sourcesize-gb:10 [image-export]: 2023-01-25T18:15:34Z Serial-output value -> targetsize-gb:2 [image-export]: 2023-01-25T18:15:34Z Workflow "image-export" cleaning up (this may take up to 2 minutes). [image-export]: 2023-01-25T18:15:35Z Workflow "image-export" finished cleanup. # Step 3 - Validating the image was successfully exported \$ gsutil ls gs://example-user-export-image-bucket/ gs://example-user-export-image-bucket/export-demo.tar.gz # Step 4 - Download the exported image

\$ gcloud storage cp gs://BUCKET NAME/OBJECT NAME SAVE TO LOCATION

```
$ gcloud storage cp gs://example-user-export-image-bucket/export-
demo.tar.gz CVO_GCP_Signed_Digest.tar.gz
Copying gs://example-user-export-image-bucket/export-demo.tar.gz to
file://CVO_GCP_Signed_Digest.tar.gz
    Completed files 1/1 | 1.5GiB/1.5GiB | 185.0MiB/s
Average throughput: 213.3MiB/s
$ 1s -1total 1565036
-rw-r--r-- 1 example-user example-user 1602589949 Jan 25 18:44
CVO_GCP_Signed_Digest.tar.gz
```
#### **Extraer archivos comprimidos**

```
# Extracting files from the digest
$ tar -xf CVO GCP Signed Digest.tar.gz
```
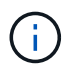

Consulte ["Documento de Google Cloud sobre la exportación de una imagen"](https://cloud.google.com/compute/docs/images/export-image#console) Para obtener más información sobre cómo exportar una imagen a través de Google Cloud.

### **Verificación de la firma de la imagen**

#### **Compruebe las imágenes firmadas de Google Cloud**

Para verificar la imagen firmada de Google Cloud exportada, debe descargar el archivo de resumen de imágenes del NSS para validar el archivo disk.raw y el contenido del archivo de resumen.

#### **Resumen del flujo de trabajo de verificación de imagen firmada**

A continuación se ofrece una descripción general del proceso de flujo de trabajo de verificación de imágenes firmadas de Google Cloud.

- Desde la ["NSS",](https://mysupport.netapp.com/site/products/all/details/cloud-volumes-ontap/downloads-tab) Descargue el archivo de Google Cloud que contiene los siguientes archivos:
	- Resumen firmado (.sig)
	- Certificado que contiene la clave pública (.pem)
	- Cadena de certificados (.pem)

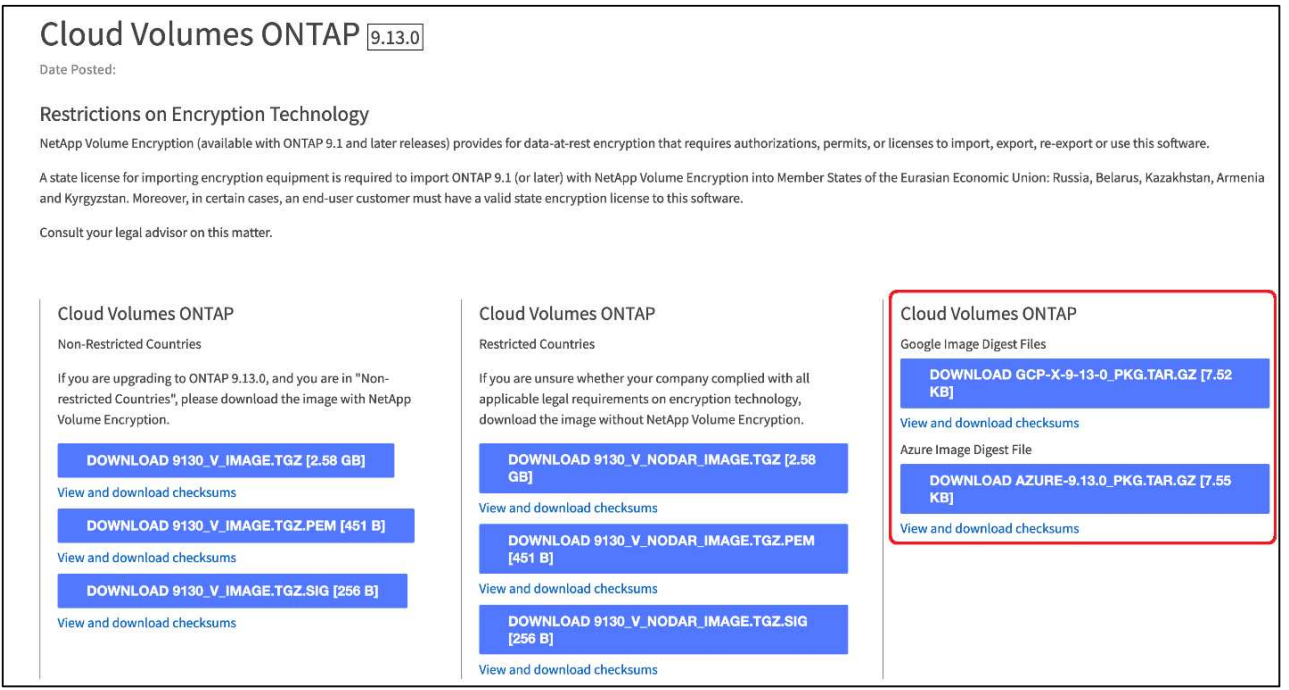

- Descargue el archivo disk.raw convertido
- Validar el certificado mediante la cadena de certificados
- Validar el resumen firmado con el certificado que contiene la clave pública
	- Descifre el resumen firmado con la clave pública para extraer el resumen del archivo de imagen
	- Cree un resumen del archivo disk.raw descargado
	- Compare el archivo de dos resúmenes para su validación

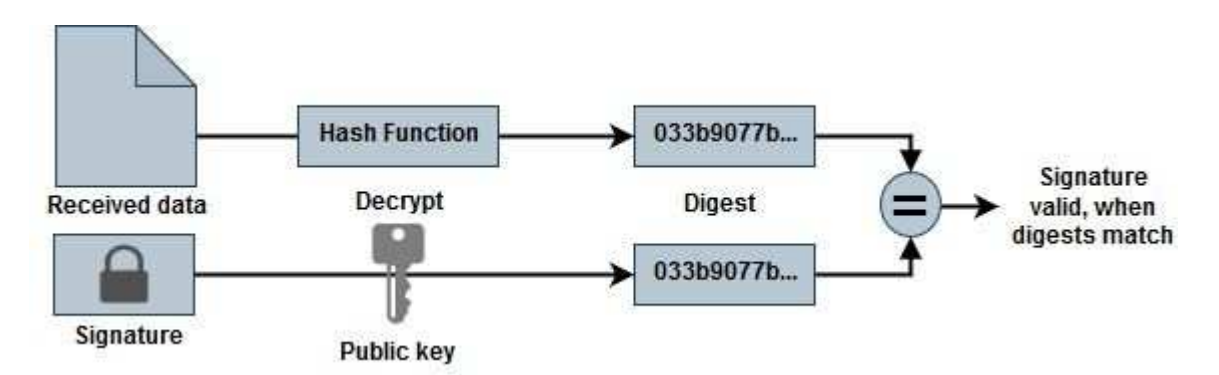

#### **Verificación del archivo disk.raw y digiere el contenido de los archivos con OpenSSL**

Puede verificar el archivo disk.RAW descargado de Google Cloud con el contenido del archivo digest disponible en la ["NSS"](https://mysupport.netapp.com/site/products/all/details/cloud-volumes-ontap/downloads-tab) Uso de OpenSSL.

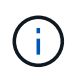

Los comandos OpenSSL para validar la imagen son compatibles con equipos Linux, Mac OS y Windows.

#### **Pasos**

1. Verifique el certificado con OpenSSL.

```
# Step 1 - Optional, but recommended: Verify the certificate using
OpenSSL
# Step 1.1 - Copy the Certificate and certificate chain to a
directory
$ openssl version
LibreSSL 3.3.6
$ 1s -1total 48
-rw-r--r--@ 1 example-user engr 8537 Jan 19 15:42 Certificate-
Chain-GCP-CVO-20230119-0XXXXX.pem
-rw-r--r--@ 1 example-user engr 2365 Jan 19 15:42 Certificate-GCP-
CVO-20230119-0XXXXX.pem
# Step 1.2 - Get the OSCP URL
$ oscp_url=$(openssl x509 -noout -ocsp_uri -in <Certificate-
Chain.pem>)
$ oscp_url=$(openssl x509 -noout -ocsp_uri -in Certificate-Chain-
GCP-CVO-20230119-0XXXXX.pem)
$ echo $oscp url
http://ocsp.entrust.net
# Step 1.3 - Generate an OCSP request for the certificate
$ openssl ocsp -issuer <Certificate-Chain.pem> -CAfile <Certificate-
Chain.pem> -cert <Certificate.pem> -reqout <request.der>
$ openssl ocsp -issuer Certificate-Chain-GCP-CVO-20230119-0XXXXX.pem
-CAfile Certificate-Chain-GCP-CVO-20230119-0XXXXX.pem -cert
Certificate-GCP-CVO-20230119-0XXXXX.pem -reqout req.der
# Step 1.4 - Optional: Check the new file "req.der" has been
generated
$ 1s -1total 56
-rw-r--r--@ 1 example-user engr 8537 Jan 19 15:42 Certificate-
Chain-GCP-CVO-20230119-0XXXXX.pem
-rw-r--r--@ 1 example-user engr 2365 Jan 19 15:42 Certificate-GCP-
CVO-20230119-0XXXXX.pem
-rw-r--r-- 1 example-user engr 120 Jan 19 16:50 req.der
# Step 1.5 - Connect to the OCSP Manager using openssl to send the
OCSP request
$ openssl ocsp -issuer <Certificate-Chain.pem> -CAfile <Certificate-
Chain.pem> -cert <Certificate.pem> -url ${ocsp_url} -resp_text
-respout <response.der>
```

```
$ openssl ocsp -issuer Certificate-Chain-GCP-CVO-20230119-0XXXXX.pem
-CAfile Certificate-Chain-GCP-CVO-20230119-0XXXXX.pem -cert
Certificate-GCP-CVO-20230119-0XXXXX.pem -url ${ocsp_url} -resp_text
-respout resp.der
OCSP Response Data:
      OCSP Response Status: successful (0x0)
      Response Type: Basic OCSP Response
      Version: 1 (0x0)
    Responder Id: C = US, O = "Entrust, Inc.", CN = Entrust Extended
Validation Code Signing CA - EVCS2
      Produced At: Jan 19 15:14:00 2023 GMT
      Responses:
      Certificate ID:
        Hash Algorithm: sha1
        Issuer Name Hash: 69FA640329AB84E27220FE0927647B8194B91F2A
        Issuer Key Hash: CE894F8251AA15A28462CA312361D261FBF8FE78
        Serial Number: 5994B3D01D26D594BD1D0FA7098C6FF5
      Cert Status: good
      This Update: Jan 19 15:00:00 2023 GMT
      Next Update: Jan 26 14:59:59 2023 GMT
      Signature Algorithm: sha512WithRSAEncryption
           0b:b6:61:e4:03:5f:98:6f:10:1c:9a:f7:5f:6f:c7:e3:f4:72:
           f2:30:f4:86:88:9a:b9:ba:1e:d6:f6:47:af:dc:ea:e4:cd:31:
           af:e3:7a:20:35:9e:60:db:28:9c:7f:2e:17:7b:a5:11:40:4f:
           1e:72:f7:f8:ef:e3:23:43:1b:bb:28:1a:6f:c6:9c:c5:0c:14:
           d3:5d:bd:9b:6b:28:fb:94:5e:8a:ef:40:20:72:a4:41:df:55:
           cf:f3:db:1b:39:e0:30:63:c9:c7:1f:38:7e:7f:ec:f4:25:7b:
           1e:95:4c:70:6c:83:17:c3:db:b2:47:e1:38:53:ee:0a:55:c0:
           15:6a:82:20:b2:ea:59:eb:9c:ea:7e:97:aa:50:d7:bc:28:60:
           8c:d4:21:92:1c:13:19:b4:e0:66:cb:59:ed:2e:f8:dc:7b:49:
           e3:40:f2:b6:dc:d7:2d:2e:dd:21:82:07:bb:3a:55:99:f7:59:
           5d:4a:4d:ca:e7:8f:1c:d3:9a:3f:17:7b:7a:c4:57:b2:57:a8:
           b4:c0:a5:02:bd:59:9c:50:32:ff:16:b1:65:3a:9c:8c:70:3b:
           9e:be:bc:4f:f9:86:97:b1:62:3c:b2:a9:46:08:be:6b:1b:3c:
           24:14:59:28:c6:ae:e8:d5:64:b2:f8:cc:28:24:5c:b2:c8:d8:
           5a:af:9d:55:48:96:f6:3e:c6:bf:a6:0c:a4:c0:ab:d6:57:03:
           2b:72:43:b0:6a:9f:52:ef:43:bb:14:6a:ce:66:cc:6c:4e:66:
           17:20:a3:64:e0:c6:d1:82:0a:d7:41:8a:cc:17:fd:21:b5:c6:
           d2:3a:af:55:2e:2a:b8:c7:21:41:69:e1:44:ab:a1:dd:df:6d:
           15:99:90:cc:a0:74:1e:e5:2e:07:3f:50:e6:72:a6:b9:ae:fc:
           44:15:eb:81:3d:1a:f8:17:b6:0b:ff:05:76:9d:30:06:40:72:
           cf:d5:c4:6f:8b:c9:14:76:09:6b:3d:6a:70:2c:5a:c4:51:92:
           e5:cd:84:b6:f9:d9:d5:bc:8d:72:b7:7c:13:9c:41:89:a8:97:
           6f:4a:11:5f:8f:b6:c9:b5:df:00:7e:97:20:e7:29:2e:2b:12:
           77:dc:e2:63:48:87:42:49:1d:fc:d0:94:a8:8d:18:f9:07:85:
```

```
  e4:d0:3e:9a:4a:d7:d5:d0:02:51:c3:51:1c:73:12:96:2d:75:
           22:83:a6:70:5a:4a:2b:f2:98:d9:ae:1b:57:53:3d:3b:58:82:
           38:fc:fa:cb:57:43:3f:3e:7e:e0:6d:5b:d6:fc:67:7e:07:7e:
           fb:a3:76:43:26:8f:d1:42:d6:a6:33:4e:9e:e0:a0:51:b4:c4:
           bc:e3:10:0d:bf:23:6c:4b
WARNING: no nonce in response
Response Verify OK
Certificate-GCP-CVO-20230119-0XXXXX.pem: good
      This Update: Jan 19 15:00:00 2023 GMT
      Next Update: Jan 26 14:59:59 2023 GMT
# Step 1.5 - Optional: Check the response file "response.der" has
been generated. Verify its contents.
$ 1s -1total 64
-rw-r--r--@ 1 example-user engr 8537 Jan 19 15:42 Certificate-
Chain-GCP-CVO-20230119-0XXXXX.pem
-rw-r--r--@ 1 example-user engr 2365 Jan 19 15:42 Certificate-GCP-
CVO-20230119-0XXXXX.pem
-rw-r--r-- 1 example-user engr 120 Jan 19 16:50 req.der
-rw-r--r-- 1 example-user engr 806 Jan 19 16:51 resp.der
# Step 1.6 - Verify the chain of trust and expiration dates against
the local host
$ openssl version -d
OPENSSLDIR: "/private/etc/ssl"
$ OPENSSLDIR=$(openssl version -d | cut -d '"' -f2)
$ echo $OPENSSLDIR
/private/etc/ssl
$ openssl verify -untrusted <Certificate-Chain.pem> -CApath <OpenSSL
dir> <Certificate.pem>
$ openssl verify -untrusted Certificate-Chain-GCP-CVO-20230119-
0XXXXX.pem -CApath ${OPENSSLDIR} Certificate-GCP-CVO-20230119-
0XXXXX.pem
Certificate-GCP-CVO-20230119-0XXXXX.pem: OK
```
- 2. Coloque el archivo disk.raw descargado, la firma y los certificados en un directorio.
- 3. Extraiga la clave pública del certificado utilizando OpenSSL.
- 4. Descifre la firma con la clave pública extraída y compruebe el contenido del archivo disk.raw descargado.

```
# Step 1 - Place the downloaded disk.raw, the signature and the
certificates in a directory
$ 1s -1-rw-r--r--@ 1 example-user staff Jan 19 15:42 Certificate-Chain-
GCP-CVO-20230119-0XXXXX.pem
-rw-r--r--@ 1 example-user staff Jan 19 15:42 Certificate-GCP-CVO-
20230119-0XXXXX.pem
-rw-r--r--@ 1 example-user staff Jan 19 15:42 GCP CVO 20230119-
XXXXXX_digest.sig
-rw-r--r--@ 1 example-user staff Jan 19 16:39 disk.raw
# Step 2 - Extract the public key from the certificate
$ openssl x509 -pubkey -noout -in (certificate.pem) >
(public_key.pem)
$ openssl x509 -pubkey -noout -in Certificate-GCP-CVO-20230119-
0XXXXX.pem > CVO-GCP-pubkey.pem
$ 1s -1-rw-r--r--@ 1 example-user staff Jan 19 15:42 Certificate-Chain-
GCP-CVO-20230119-0XXXXX.pem
-rw-r--r--@ 1 example-user staff Jan 19 15:42 Certificate-GCP-CVO-
20230119-0XXXXX.pem
-rw-r--r--@ 1 example-user staff Jan 19 17:02 CVO-GCP-pubkey.pem
-rw-r--r--@ 1 example-user staff Jan 19 15:42 GCP CVO 20230119-
XXXXXX digest.sig
-rw-r--r--@ 1 example-user staff Jan 19 16:39 disk.raw
# Step 3 - Decrypt the signature using the extracted public key and
verify the contents of the downloaded disk.raw
$ openssl dgst -verify (public key) -keyform PEM -sha256 -signature
(signed digest) -binary (downloaded or obtained disk.raw)
$ openssl dgst -verify CVO-GCP-pubkey.pem -keyform PEM -sha256
-signature GCP CVO 20230119-XXXXXX digest.sig -binary disk.raw
Verified OK
# A failed response would look like this
$ openssl dgst -verify CVO-GCP-pubkey.pem -keyform PEM -sha256
-signature GCP CVO 20230119-XXXXXX digest.sig -binary
../sample file.txt
Verification Failure
```
#### **Información de copyright**

Copyright © 2024 NetApp, Inc. Todos los derechos reservados. Imprimido en EE. UU. No se puede reproducir este documento protegido por copyright ni parte del mismo de ninguna forma ni por ningún medio (gráfico, electrónico o mecánico, incluidas fotocopias, grabaciones o almacenamiento en un sistema de recuperación electrónico) sin la autorización previa y por escrito del propietario del copyright.

El software derivado del material de NetApp con copyright está sujeto a la siguiente licencia y exención de responsabilidad:

ESTE SOFTWARE LO PROPORCIONA NETAPP «TAL CUAL» Y SIN NINGUNA GARANTÍA EXPRESA O IMPLÍCITA, INCLUYENDO, SIN LIMITAR, LAS GARANTÍAS IMPLÍCITAS DE COMERCIALIZACIÓN O IDONEIDAD PARA UN FIN CONCRETO, CUYA RESPONSABILIDAD QUEDA EXIMIDA POR EL PRESENTE DOCUMENTO. EN NINGÚN CASO NETAPP SERÁ RESPONSABLE DE NINGÚN DAÑO DIRECTO, INDIRECTO, ESPECIAL, EJEMPLAR O RESULTANTE (INCLUYENDO, ENTRE OTROS, LA OBTENCIÓN DE BIENES O SERVICIOS SUSTITUTIVOS, PÉRDIDA DE USO, DE DATOS O DE BENEFICIOS, O INTERRUPCIÓN DE LA ACTIVIDAD EMPRESARIAL) CUALQUIERA SEA EL MODO EN EL QUE SE PRODUJERON Y LA TEORÍA DE RESPONSABILIDAD QUE SE APLIQUE, YA SEA EN CONTRATO, RESPONSABILIDAD OBJETIVA O AGRAVIO (INCLUIDA LA NEGLIGENCIA U OTRO TIPO), QUE SURJAN DE ALGÚN MODO DEL USO DE ESTE SOFTWARE, INCLUSO SI HUBIEREN SIDO ADVERTIDOS DE LA POSIBILIDAD DE TALES DAÑOS.

NetApp se reserva el derecho de modificar cualquiera de los productos aquí descritos en cualquier momento y sin aviso previo. NetApp no asume ningún tipo de responsabilidad que surja del uso de los productos aquí descritos, excepto aquello expresamente acordado por escrito por parte de NetApp. El uso o adquisición de este producto no lleva implícita ninguna licencia con derechos de patente, de marcas comerciales o cualquier otro derecho de propiedad intelectual de NetApp.

Es posible que el producto que se describe en este manual esté protegido por una o más patentes de EE. UU., patentes extranjeras o solicitudes pendientes.

LEYENDA DE DERECHOS LIMITADOS: el uso, la copia o la divulgación por parte del gobierno están sujetos a las restricciones establecidas en el subpárrafo (b)(3) de los derechos de datos técnicos y productos no comerciales de DFARS 252.227-7013 (FEB de 2014) y FAR 52.227-19 (DIC de 2007).

Los datos aquí contenidos pertenecen a un producto comercial o servicio comercial (como se define en FAR 2.101) y son propiedad de NetApp, Inc. Todos los datos técnicos y el software informático de NetApp que se proporcionan en este Acuerdo tienen una naturaleza comercial y se han desarrollado exclusivamente con fondos privados. El Gobierno de EE. UU. tiene una licencia limitada, irrevocable, no exclusiva, no transferible, no sublicenciable y de alcance mundial para utilizar los Datos en relación con el contrato del Gobierno de los Estados Unidos bajo el cual se proporcionaron los Datos. Excepto que aquí se disponga lo contrario, los Datos no se pueden utilizar, desvelar, reproducir, modificar, interpretar o mostrar sin la previa aprobación por escrito de NetApp, Inc. Los derechos de licencia del Gobierno de los Estados Unidos de América y su Departamento de Defensa se limitan a los derechos identificados en la cláusula 252.227-7015(b) de la sección DFARS (FEB de 2014).

#### **Información de la marca comercial**

NETAPP, el logotipo de NETAPP y las marcas que constan en <http://www.netapp.com/TM>son marcas comerciales de NetApp, Inc. El resto de nombres de empresa y de producto pueden ser marcas comerciales de sus respectivos propietarios.